**الجـمهورية الجزائرية الديمقراطية الشعبية République Algérienne démocratique et populaire** 

**وزارة التعليم الــعــالي و البحــث العــلمــي Ministère de l'enseignement supérieur et de la recherche scientifique**

> **جــامعة سعد دحلب البليدة Université SAAD DAHLAB de BLIDA**

> > **كلية التكنولوجيا Faculté de Technologie**

**قسم اإللكترونيـك Département d'Électronique**

# **Mémoire de Master**

Mention Automatique Spécialité Automatique et Informatique Industriel

présenté par

LEMSADFA Haiballah

# **Contribution et réalisation d'une imprimante 3d**

Jury :

Dr YKHLEF F Président

Dr HENHEN Examinateur

Dr BENSELAMA Z Encadreur

Année Universitaire 2017-2018

# Remerciement

 *Je remercie Dieu tout puissant pour la santé, la volonté, le courage et la patience qu'il m'a donné durant ces années d'étude.*

 *Je tiens à remercier Dr. BENSELAMA Zoubir pour son encadrement, sa compréhension,et surtout pour sa gentillesse,* 

 *Je suis très reconnaissante au Dr.YKHLEF.F qui a accepté de présider le jury de soutenance.* Mr le Dr *Henhen M, d'avoir accepté d'examiner ce travail.*

 *Mes remerciements aussi à tous les professeurs et les enseignants, nos parents, nos frères, pour leurs aides.*

# Introduction Générale

 Avec la mondialisation et la globalisation des échanges marchands, l'unité de production doit aujourd'hui faire face à plusieurs contraintes, comme les délais, la qualité et la complexité des produits... etc, Ces derniers rendent les systèmes de productions très complexes, face à ces contraintes, la notion de prototypage rapide est très importantes et devenue obligatoire pour les industriels et ceci pour des raisons aussi bien de coût que de productivité, le prototypage rapide c'est la transformation des idées innovantes en produits finaux réussis.

 L'impression 3D utilise souvent les systèmes de prototypage rapide et elle fait partie de la famille des machines –outil à commande numérique (CNC), cette technique s'applique Dans plusieurs domaines« commercial, social, médecine, spatial, aéronautique, industrie de défense,….

 La production d'objet par impression 3D nécessite plusieurs étape de traitement la création d'un fichier CAO (Conception assisté par ordinateur), obtenu soit par sa numérisation via un scanner 3D, soit par recours à un logiciel de modélisation, ainsi qu'un fichier du FAO, contenant les paramètres de fabrication, ces données étant à mettre en œuvre avec le ou les matériaux sélectionnés .

Le travail que on à présente dans ce mémoire est divisé en 3 chapitre il suivra ces étapes

Le premier chapitre contient des généralités sur l'historique de l'impression 3d et quelque notion sur le prototypage rapide. Le deuxième chapitre présentera la partie de commande et logiciel en donnant des notions sur le circuit d'Arduino, circuit de puissance et l'alimentation Le troisième chapitre présentera la forme mécanique et la conception de la Machine et les phases de la réalisation. Et se terminera par une conclusion et perspective

ملخص

```
الطابعة الثلاثية لأبعاد هي الة تمكننا من الحصول على أشياء صلبة ثلاثية الأبعاد عن طريق تصميمها عبر
                                                    الحاسوب
                         هذه الطابعة تمتاز بدقة عالية و ذات كفاءة حسنة
   يكتسى هذا المشروع أهمية بالغة خاصة لدى المصنعين و حتى في المجال التعليمي
                           من مبزات هذه التقنية هي ربح الوقت و التكلفة
```
#### Abstract

The 3D printer is a machine capable of making objects in 3 dimensions with the use of materials like plastic, metal, etc. Accordingly, this project is the realization of an optimized 3D printer working with high precision. 3D printing is very important in the educational field such as the realization of models, drones, mechanical testing etc. It is also important in education and industry especially in rapid prototyping.

#### Résumé

L'imprimante 3d est une machine capable de réaliser des objets en 3 dimensions, en utilisant des matériaux comme le plastique, L'ABS,PLA,..métal

………………………………………………………………………………………………..

 Ce projet est la réalisation d'une imprimante 3d optimisé, elle travaillée en une grande précision.

 L'impression 3d est très importante dans le domaine éducatif comme la réalisation des maquettes, Dronne, des essais mécanique..etc., et industriel surtout dans le prototypage rapide

Mot clé : Imprimante3d,FDM,Extrusion,CAO,FAO,PLA,ABS,G-code,Slic3R,Cura

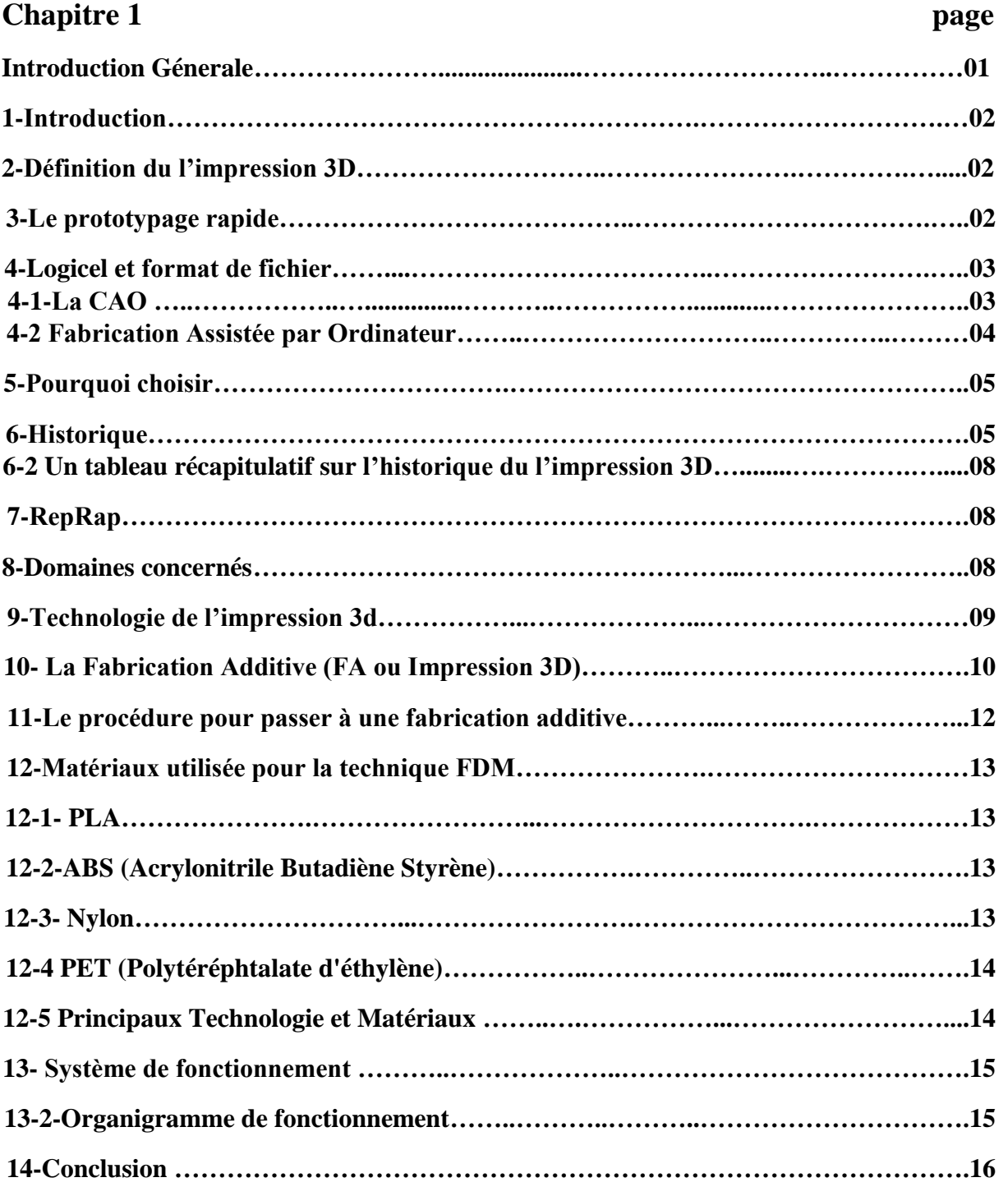

# **Sommaires**

# **Chapitre 2 : matériel et logiciel**

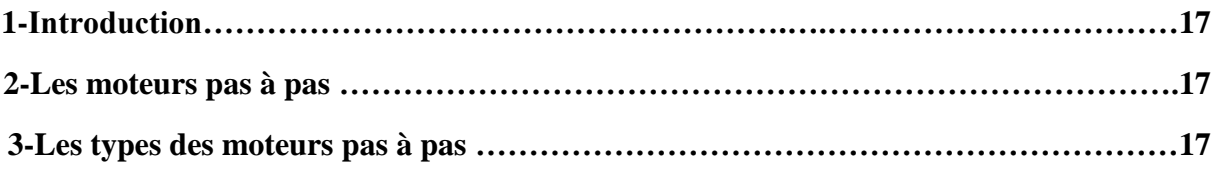

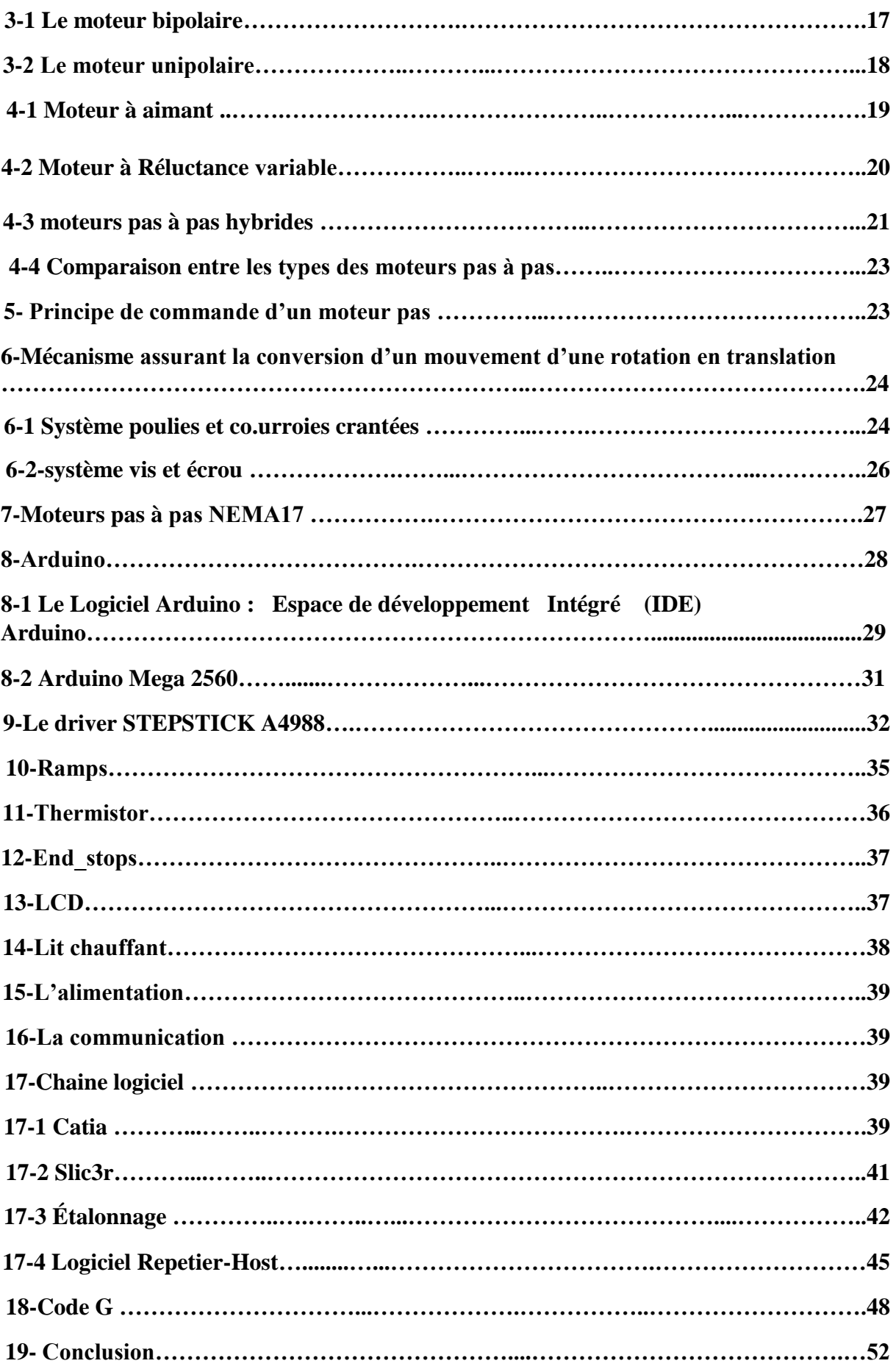

#### **CHAPITRE 3 : Réalisation**

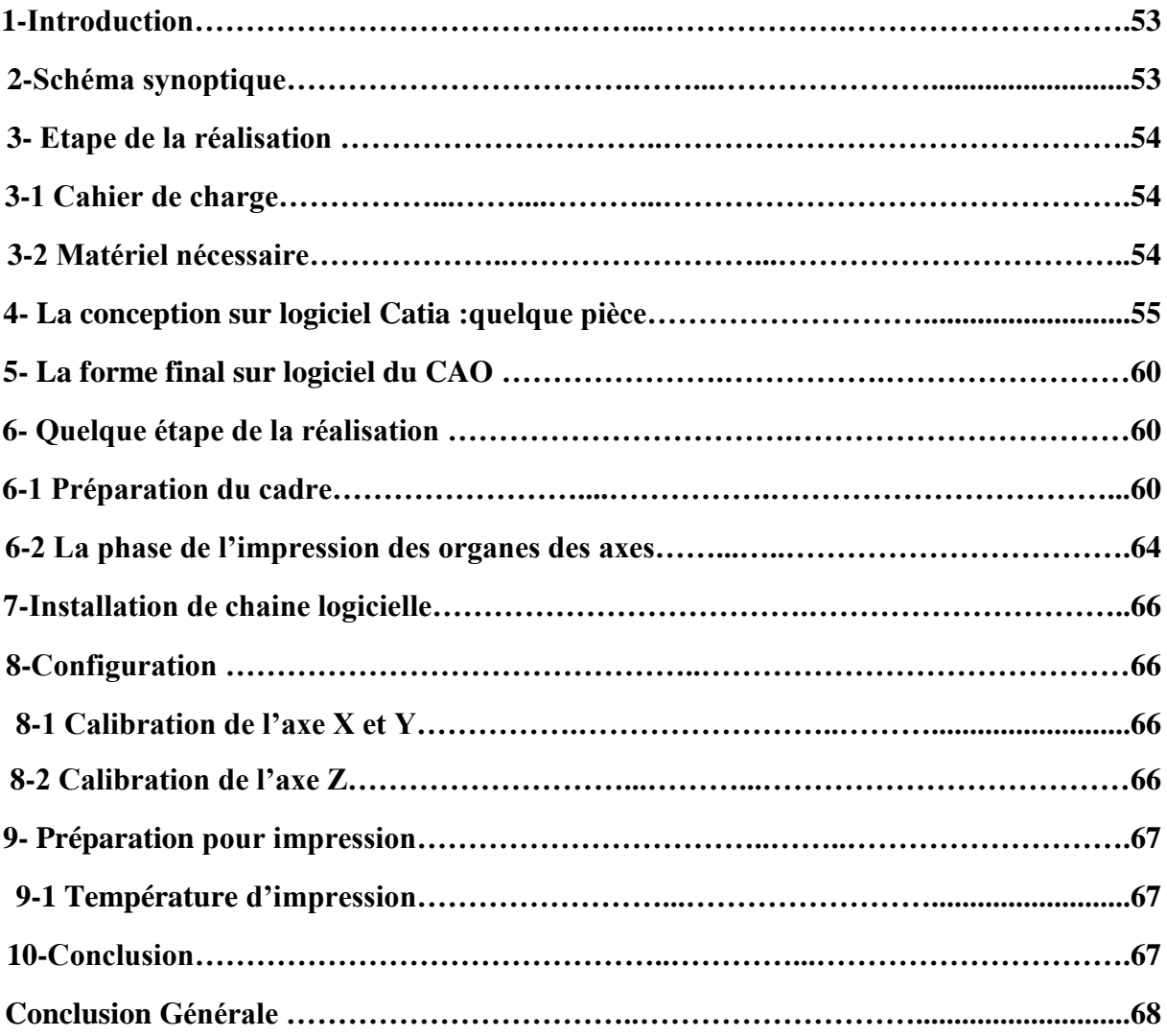

#### **1-Introduction**

L'imprimante 3D est une machine dont on entend de plus en plus parler au quotidien et qui est sur le point d'envahir l'industrie traditionnelle, elle représente une révolution industrielle mondiale, et L'objectif des imprimantes 3d c'est la flexibilité de production et la rapidité de la transformation des nouvelles idées, dans ce chapitre on va voir la définition, l'historique et le domaine d'application de l'imprimante 3D.

#### **2-Définition du l'impression 3D**

L'impression 3D ou fabrication additive, est une nouvelle technologie du prototypage rapide et il est facile de fabriquer ne pièce ou maquette avec précision par exemple réalisation d'une pièce de rechange dans le domaine spatiale, ou fabrication des organes dans le domaine Biomédical…, c'est la création d'un objet en trois dimensions à partir d'un modèle numérique. On utilise des matériaux comme : le plastique, le métal, le béton, .etc. [1]

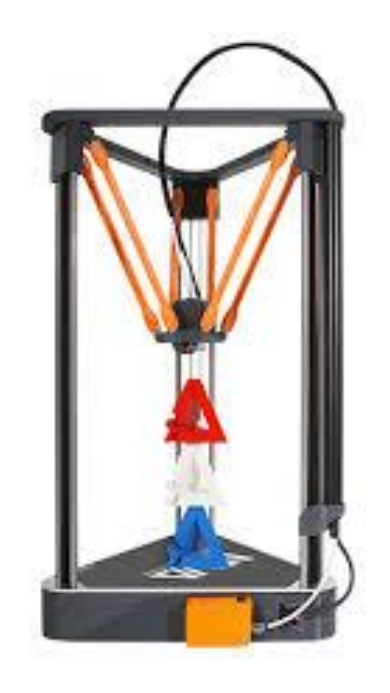

**Figure I.01** : exemple d'une imprimante 3d

#### **3-Le prototypage rapide**

Le prototypage rapide permet de fabriquer rapidement des modèles physiques à partir de données conçues par ordinateur en trois dimensions (CAO). Le prototypage rapide est utilisé dans un grand nombre de secteurs et permet aux entreprises de transformer de façon rapide et efficace des idées innovantes en produits finaux réussis

 Le principe est de réaliser un prototype pour simuler des pièces séries, permettant de valider les caractéristiques d'une pièce tel que son fonctionnement et son design.

Le terme « rapide » est important dans cette appellation. Cela signifie que les pièces sont obtenues sous des délais très courts, présentant l'avantage de **valider au plus vite les différentes phases de développement d'un projet avant l'étape d'industrialisation.** Le prototypage rapide intègre trois notions essentielles que sont le temps, le coût et la complexité des formes.

 **Temps :** l'objectif du prototypage rapide est de réaliser rapidement les modèles, dans un but de réduction des temps de développement des produits.

 **Coût :** le prototypage rapide permet de réaliser des prototypes sans qu'il soit nécessaire de recourir à des outillages coûteux, tout en garantissant les performances du produit final. On est donc en mesure d'explorer différentes variantes du produit en cours d'élaboration.

 **Complexité des formes :** les machines procédant par ajout de matière sont capables de réaliser des formes extrêmement complexes (inclusion, cavité…), irréalisables par des procédés tel que l'usinage par exemple [1].

#### **4-Logicel et format de fichier**

 En prototypage rapide nous utilisons des **logiciels dits CAO (Conception Assistée par Ordinateur)**. Ces derniers supportent des formats de fichier tels que stp, step, et igs et des formats de design comme stl. Ces formats sont développés par des éditeurs de logiciel par exemple, les logiciels dwg et dxf sont des formats industriels d'Auto CAD. **Les informations modélisables sur les fichiers 3D dépendent des extensions**. Ainsi, les données présentes sur les formats dwg sont relativement restreintes. Les logiciels les plus fréquemment utilisés en prototypage incluent : SketchUp, autoCAD, SolidEdge Catia et Solidworks.

#### **4-1-La CAO**

 Conception assistée par ordinateur cette technique est très utilisée en mécanique et en électronique.

 La CAO est très utilisée dans les industries mécaniques par les bureaux d'étude pour modéliser et évaluer le comportement de matériaux, la capacité d'assemblage et la fabrication des pièces.

 Elle est aussi employée pour la conception de circuits électroniques et de processeurs. Les logiciels permettent d'affecter le comportement correspondant à chaque composant de telle sorte qu'il est ensuite possible d'en simuler le fonctionnement. La CAO est très utile pour optimiser l'implantation des composants sur un circuit imprimé dont les schémas souvent complexes s'échelonnent sur plusieurs couches. Dans le bâtiment, la CAO sert à réaliser des plans de câblage électrique à partir des plans d'architecte[2].

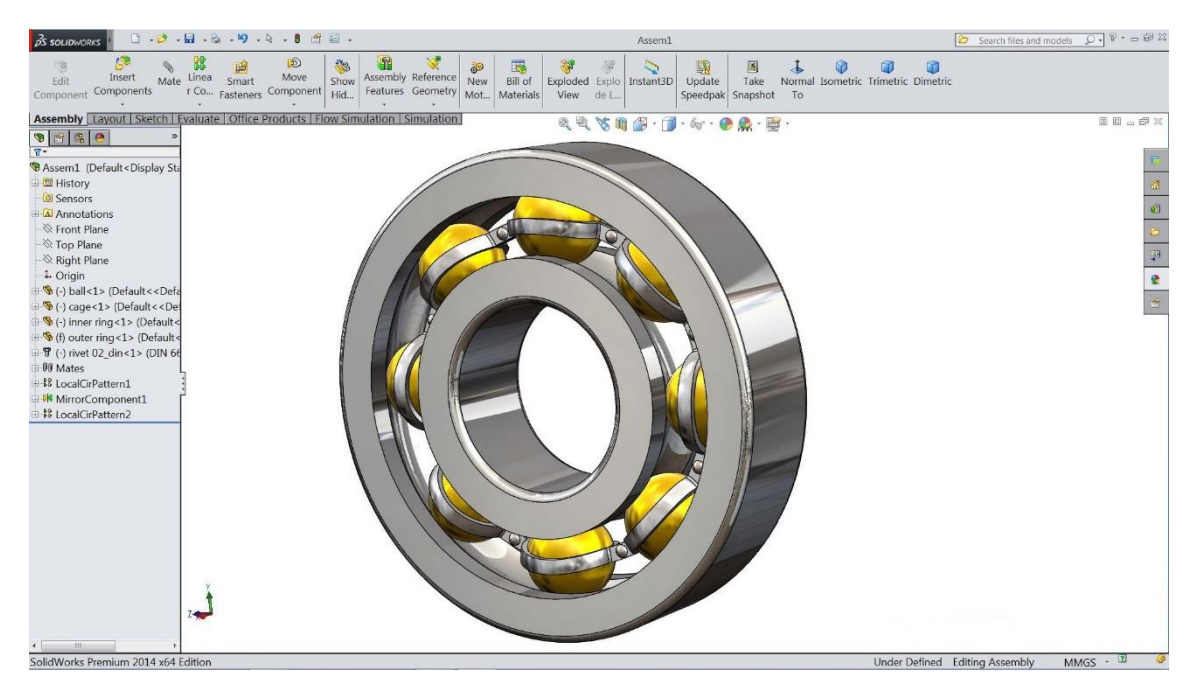

**Figure I.02 :** logiciel de CAO

#### **4-2 Fabrication Assistée par Ordinateur**

La conception de la pièce à fabriquer est réalisée à l'aide d'un progiciel de [Conception](https://fr.wikipedia.org/wiki/Conception_assist%C3%A9e_par_ordinateur)  [assistée par ordinateur \(CAO\),](https://fr.wikipedia.org/wiki/Conception_assist%C3%A9e_par_ordinateur) Cette [modélisation en trois dimensions](https://fr.wikipedia.org/wiki/Mod%C3%A9lisation_3D) de la pièce à réaliser est ensuite « exportée », c'est-à-dire sauvée depuis la CAO dans un fichier intermédiaire en utilisant un standard d'échange comme IGES, STEP, VDA, DXF …ou autre.

 Le but de la fabrication assistée par ordinateur ou FAO est d'écrire le fichier contenant le programme de pilotage d'une machine-outil à commande numérique. Ce fichier va décrire précisément les mouvements que doit exécuter la machine-outil pour réaliser la pièce demandée.

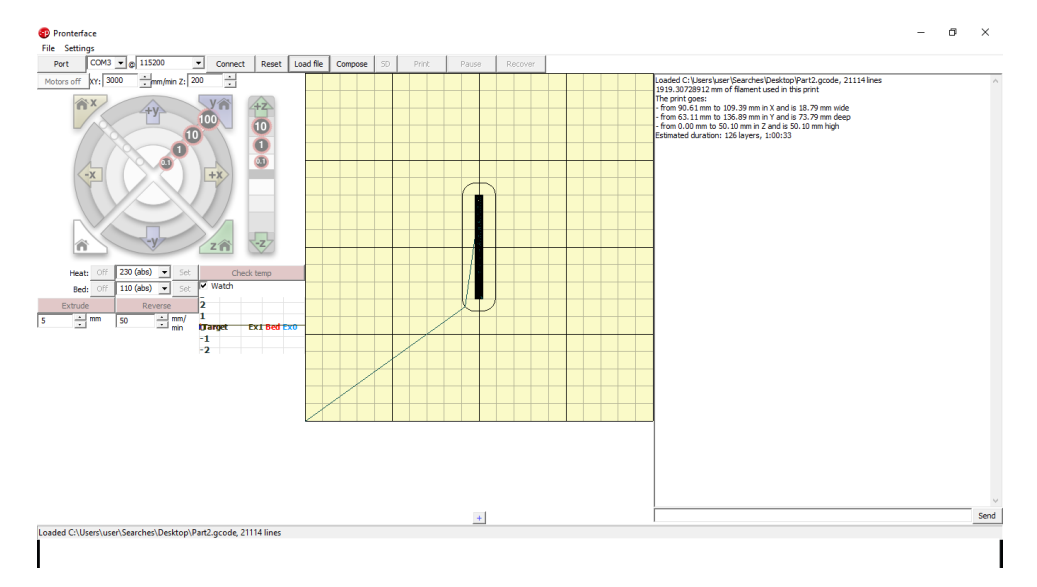

**Figure I.03 :** exemple d'un logiciel du FAO

#### **5-Pourquoi choisir ce projet**

 D'abord pour apprendre le fonctionnement des machines à commande numérique et leur conception, et l'amélioration d'une imprimante 3D, Ce domaine du l'impression 3D faisant partie d'un vaste mouvement de matériel libre c'est-à-dire Open source. Elle est utilisée dans plusieurs secteurs, surtout dans l'industrie s'appelle le prototypage rapide.

#### **6-Historique**

#### **6-1 Les années 1980: Naissance des 3 principales méthodes d'impression 3D**

 Les premiers essais d'impression 3D ont été réalisés par le Docteur Kodama. Il a développé une méthode de prototypage rapide en 1980. Il fut le premier à décrire une approche de la production couche par couche, créant ainsi un ancêtre de la Stéréolithographie (SLA) : une résine photosensible est polymérisée par une lampe à UV. Malheureusement, il n'a pas rempli le dossier de dépôt de brevet avant la date limite.

 Quatre ans plus tard, une équipe d'ingénieurs français s'est intéressée à la Stéréolithographie (SLA), mais ils ont abandonné par manque d'opportunités commerciales.

Au même moment, Charles Hull s'est également montré intéressé par cette technologie, et a déposé un brevet pour la [Stéréolithographie \(SLA\)](https://www.sculpteo.com/fr/glossaire/stereolithographie-definition/) en 1986.

Il a fondé la '3D Systems' Corporation, et un an plus tard il a lancé la SLA-1.

En 1988, à l'University of Texas, Carl Deckard a déposé un brevet pour la technologie de [Frittage Sélectif par Laser, ou SLS \(Selective Laser Sintering\),](https://www.sculpteo.com/fr/glossaire/frittage-selectif-laser-sls-definition/) une autre méthode d'impression 3D qui consiste à fusionner localement des grains de poudre ensemble à l'aide d'un laser.

 Entre temps, Scott Crump, co-fondateur de Stratasys Inc. a rempli un brevet pour le [Dépôt](https://www.sculpteo.com/fr/glossaire/fdm-depot-de-fil/)  [de fil, ou Fused Deposition Modelling \(FDM\),](https://www.sculpteo.com/fr/glossaire/fdm-depot-de-fil/) la troisième des méthodes principales d'impression 3D.

Les années 90 : Émergence des premiers fabricants d'imprimantes 3D et des outils de CAO

En Europe, EOS GmbH est fondée, et développe le premier système EOS "stereos" pour le prototypage industriel et la production d'applications destinées à l'impression 3D. Sa qualité industrielle est aujourd'hui mondialement reconnue pour la technologie de Frittage Sélectif par Laser (SLS) pour plastiques et métaux.

En 1992, le brevet du Dépôt de fil, ou Fused Deposition Modeling (FDM) a été déposé par Stratasys, qui a ainsi développé de nombreuses imprimantes 3D à usage professionnel et individuel.

Entre 1993 et 1999, les principaux acteurs du secteur de l'impression 3D ont émergé avec des techniques différentes :

 ZCorp et la Projection de liant (Binder Jetting): ils ont créé la Z402, basée sur la technologie d'impression par jet d'encre du MIT, qui produit des modèles en utilisant de l'amidon et des matériaux à base de poudre de plâtre, ainsi qu'un liant à base d'eau. La technologie Arcam MCP et la SLM (Selective Laser Melting), ou Fusion Sélective par Laser.

 Durant cette période, les outils de CAO (Conception Assistée par Ordinateur) pour l'impression 3D sont devenus de plus en plus disponibles et développés, avec par exemple la création de Sanders Prototype (maintenant connu sous le nom de Solidscape), l'un des premiers acteurs à développer des outils spécifiques pour la fabrication additive.

 Les années 90 marquent aussi l'avènement des premières applications de l'impression 3D par des chercheurs médicaux, qui commencèrent à combiner médecine et impression 3D, ouvrant la voie à de nombreuses applications.

Les années 2000: L'impression 3D gagne en visibilité dans les médias

 En 2000, pour la première fois un rein fonctionnel est imprimé en 3D. Il faudra attendre 13 ans de plus pour assister à sa transplantation sur un patient. Les reins conçus par impression 3D sont maintenant complètement fonctionnels et les chercheurs expérimentent une culture accélérée afin de transplanter les organes plus rapidement.

 En 2004 fut l'année de lancement du RepRap Project, où une imprimante 3D imprimait une réplique d'elle-même. Ce projet open-source a conduit à la diffusion des imprimantes 3D de bureau utilisant la technologie du Dépôt de fil (FDM), et à la popularisation de cette technologie au sein de la communauté Maker.

 En 2005, ZCorp lance la Spectrum Z510, la première imprimante 3D couleur en haute définition.

 En 2008, la présence de l'impression 3D dans les médias s'est intensifiée grâce à une autre nouvelle application médicale : le premier membre prothétique imprimé en 3D. Il comporte toutes les parties d'un membre biologique, a été imprimé "comme tel", sans avoir besoin de l'assembler plus tard. De nos jours, combiné avec les scanners 3D, les prothèses et les orthèses médicales sont de moins en moins coûteuses et extrêmement rapides à obtenir.

 2009 a été l'année au cours de laquelle le brevet du Dépôt de fil (FDM) est tombé dans le domaine public, ouvrant la voie à une large vague d'innovations pour les imprimantes 3D FDM, une baisse du prix des imprimantes 3D, et par conséquent, étant donné que la technologie était plus accessible, une visibilité accrue.

 2009 a aussi été l'année de la création de Sculpteo, un des pionniers dans le domaine maintenant fleurissant des services d'impression 3D en ligne, une nouvelle étape dans l'accessibilité de l'impression 3D au plus grand nombre.

Les années 2010 : Années de visibilité, d'innovations et d'espoirs pour l'impression 3D

 Les dernières années ont été très importantes pour l'impression 3D. Avec l'expiration du brevet du Dépôt de fil (FDM), les premières années de la décennie sont devenues les années de l'impression 3D. La technologie d'impression 3D a envahi le marché et fait se questionner le secteur industriel à propos de la fiabilité de la fabrication additive comme mode de production. La révolution que la fabrication additive pourrait apporter dans les habitudes de consommation a été largement mise en avant, et bien [que ces changements radicaux ne soient](https://www.sculpteo.com/blog/2016/07/20/3d-printing-is-very-much-alive/)  [pas encore apparus, l'impression 3D s'immisce peu à peu dans les pratiques et l'imagination](https://www.sculpteo.com/blog/2016/07/20/3d-printing-is-very-much-alive/)  [collective.](https://www.sculpteo.com/blog/2016/07/20/3d-printing-is-very-much-alive/) En 2013, le président Barack Obama a mentionné l'impression 3D comme une problématique majeure pour le futur dans son discours "State of the Union", ce qui a créé un buzz autour de l'impression 3D.

 Elle est maintenant très présente dans les esprits, et dans les décisions des responsables politiques. Cette technologie progresse sans cesse, tout comme ses usages. De plus en plus de petites et grandes entreprises prennent en considération les avantages du prototypage à bas prix que permet l'impression 3D, et l'ont totalement intégré dans leurs itérations, innovations et processus de production.

 En 2010, Urbee a été la première voiture créée grâce à l'impression 3D. Sa structure principale a été totalement imprimée en 3D, grâce à l'usage d'une imprimante 3D très large. Encore maintenant, la voiture imprimée en 3D est toujours considérée plus comme un rêve que comme une réalité, pourtant, de nombreux acteurs considèrent l'impression 3D comme une bonne alternative aux méthodes traditionnelles de fabrication.

 En 2011, Cornell University a commencé à fabriquer une imprimante 3D pour les denrées alimentaires. A première vue, ce projet peut sembler trivial, mais la NASA recherche actuellement un moyen pour que les astronautes impriment leur nourriture en 3D dans l'espace.

 En 2014, la NASA a amené une imprimante 3D dans l'espace afin de créer le premier objet imprimé en 3D hors de la Terre.

De nombreuses avancées médicales ont eu lieu grâce à l'impression 3D : impression de tissus, Et maintenant ?

organes et prothèses à bas coûts.

 De nouvelles imprimantes 3D sont régulièrement mises sur le marché, elles sont plus efficaces, elles impriment plus vite, elles donnent accès à de nouveaux matériaux… Un bon exemple est la technologie [Carbon 3D CLIP,](https://www.sculpteo.com/fr/materiaux/materiau-resine-clip/) service que nous offrons sur notre plateforme depuis mars 2016, et qui imprime en 3D des résines mécaniques résistantes à une vitesse inégalée.

 [De nouveaux matériaux d'impression 3D](https://www.sculpteo.com/blog/2016/09/28/top-10-future-3d-printing-materials-that-exist-in-the-present/) sont testés chaque jour, que ce soit dans [le](https://www.sculpteo.com/blog/2016/11/30/medical-3d-printing-pr-daniel-kelly-tells-us-about-3d-printing-bone/)  [laboratoire de Daniel Kelly,](https://www.sculpteo.com/blog/2016/11/30/medical-3d-printing-pr-daniel-kelly-tells-us-about-3d-printing-bone/) qui imprime en 3D des os, ou chez [la startup française XtreeE,](https://www.sculpteo.com/blog/fr/2016/12/07/interview-avec-xtreee-imprimer-du-beton-en-3d-pour-pousser-les-limites-de-larchitecture/)  [qui imprime en 3D du béton](https://www.sculpteo.com/blog/fr/2016/12/07/interview-avec-xtreee-imprimer-du-beton-en-3d-pour-pousser-les-limites-de-larchitecture/) pour révolutionner l'industrie du bâtiment.

 Dans le même temps, des efforts sont constamment faits pour rendre l'impression 3D plus accessible, au travers de l'éducation, des espaces partagés comme les [FabLab et les](https://www.sculpteo.com/blog/2016/10/04/makerspaces-are-growing-so-is-3d-printing/)  [Marketplaces,](https://www.sculpteo.com/blog/2016/10/04/makerspaces-are-growing-so-is-3d-printing/) et bien sûr [des services d'impression 3D](https://www.sculpteo.com/fr/account/login/?next=/en/upload/) .

 L'impression 3D n'a pas encore atteint ses limites, de nombreux projets doivent encore voir le jour et des histoires incroyables attendent encore d'être écrites[3].

#### **6-2 Un tableau récapitulatif sur l'historique du l'impression 3D [4]**

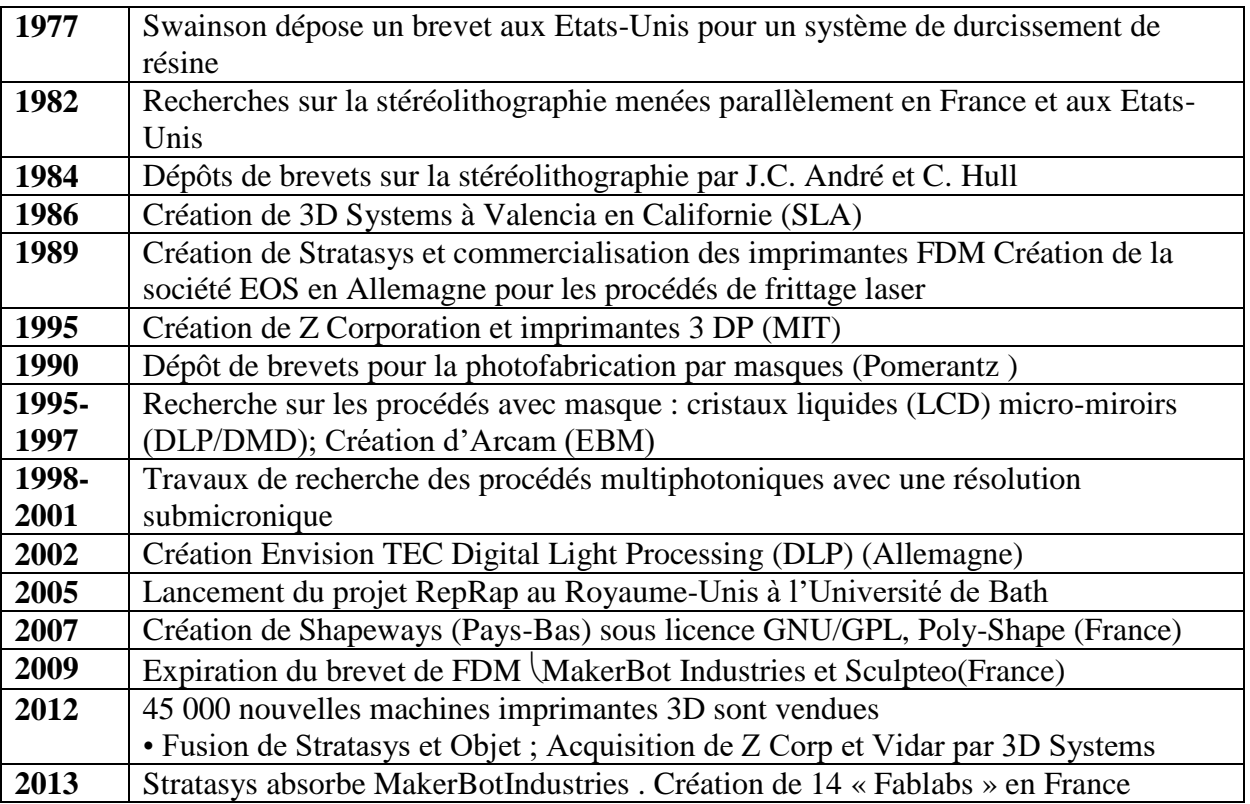

 **Tableau 1** : l'historique du l'impression 3D

#### **7-RepRap**

 Ce mot il est en anglais (Réplication Rapid Prototyper) est un projet Britannique de l'université du Bath pour la création d'une imprimante tridimensionnelle, ce projet réelle est maintenant développée très activement par une communauté mondiale à la manière du logiciel libre, a été fondé en 2005 by Adrian Bowyer

#### **8-Domaines concernés**

 Cette technologie est de plus en plus utilisée dans les domaines de l'industrie, car elle est nettement meilleure marché et plus rapide que les techniques de prototypage rapides traditionnelles. Cette technologie s'applique également à d'autres secteurs tels que :

- Archéologie (reproduction ou analyse de pièces)
- dans le spatiale pour la réalisation des pièces de rechange.
- Cinéma d'animation
- Police scientifique
- Cadastre Topologie
- Océanographie (réalisation de fond des océans)
- Restauration d'art (réalisation de pièces manquantes)
- Cadeau d'entreprise (personnalisation des cadeaux)
- Système d'information géographique
- Cabinet d'étude.

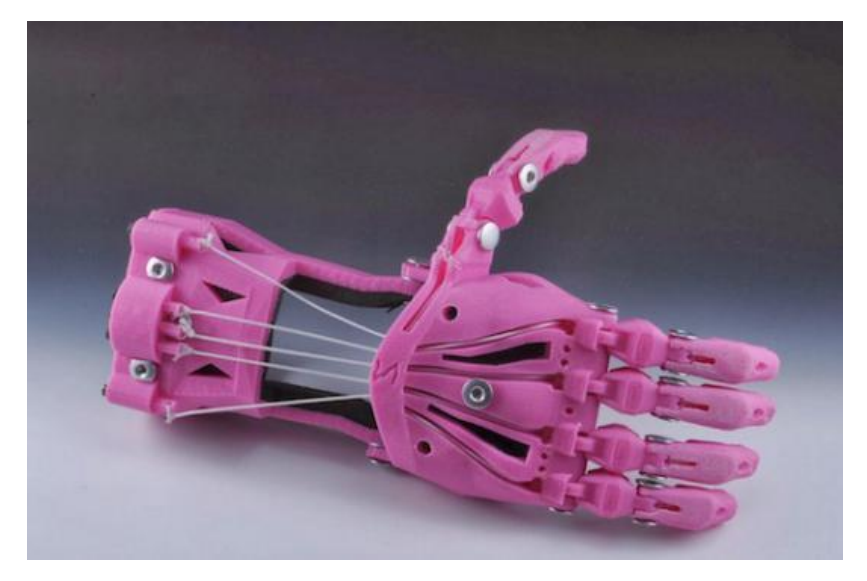

**Figure I.04**: bras imprimé

![](_page_16_Picture_6.jpeg)

**Figure I.05**: exemple d'une imprimante 3d avec un prototype

### **9-Technologie de l'impression 3d**

– Processus de fabrication qui transforme un modèle 3D en un objet physique

– Assemblage de couches successives d'un même matériau

– Matériaux disponibles : matériaux organiques, polymères (PEEK, PEI :

![](_page_17_Picture_247.jpeg)

![](_page_17_Picture_248.jpeg)

#### **Tableau 2 : Technologie d'impression 3d [5]**

**10- La Fabrication Additive** (FA ou Impression 3D)

 Les imprimantes 3D fabriquent leurs produits finaux en utilisant un processus additif. Concrètement, l'imprimante 3D construit l'objet couche par couche : dans un premier temps, elle le découpe en milliers de « tranches » et les superpose pour créer l'objet final. Notre type d'impression 3D est basé sur la technique FDM (Fused Deposition Modeling).

#### **• Les avantages de la technologie**

– Fabrication de pièces très complexes impossible à réaliser en

procédés classiques, avec caractéristiques mécaniques identiques

– Relocalisation des lieux de conception et de production

- Raccourcissement des délais de la conception à la production
- Pas de perte de matière, contrairement à l'usinage
- Gain de masse important
- Principalement utilisés pour des prototypes et des petites séries

#### **-FDM**

Cette technique consiste à faire fondre une résine (généralement du plastique) à travers une buse chauffée. Un petit fil de plastique, de l'ordre du dixième de millimètre, en sort. Ce fil est déposé en ligne et vient se coller sur ce qui a été déposé au préalable.

**Avantages** : Résistance des matériaux, des modèles de couleur peuvent être créés. **Inconvénients** : Finition rugueuse de la surface.

![](_page_18_Figure_8.jpeg)

**Figure I.06 : Représentation du FDM**

## **11-Le procédure pour passer à une fabrication additive**

![](_page_19_Figure_2.jpeg)

![](_page_20_Picture_1.jpeg)

### **12-Matériaux utilisée pour la technique FDM**

**Figure I.07**:le filament

 Les matériaux utilisés par le prototypage rapide par dépôt de fil (FDM) sont plusieurs mais les imprimantes à bas prix utilisent surtout des thermoplastiques : les plus communs sont l'ABS et le PLA.

#### **12-1- PLA**

Le PLA est un thermoplastique d'origine végétale et, par conséquent, c'est biodégradable. C'est le matériau le plus facile à imprimer car il a besoin d'une température plus basse, mais son coefficient de friction est plus élevé que celui de l'ABS et il nécessite une pression plus élevée. Propriétés mécaniques : En ce qui concerne les propriétés mécaniques du PLA, c'est un matériau ayant un module de Young supérieur à l'ABS, moins élastique, avec une résistance supérieure à la déformation et plus résistante à la traction et à la flexion. L'allongement est très faible et, par conséquent, la déformation avant de se casser est presque inexistante, il présente une rupture fragile.

#### **12-2-ABS (Acrylonitrile Butadiène Styrène)**

 L'ABS est un thermoplastique amorphe constitué par trois monomères : l'acrylonitrile, le butadiène et le styrène. L'ABS n'est pas biodégradable, mais peut être réutilisé. Et il dégage des gaz pendant sa fusion que ne sont pas bons pour la santé Propriétés mécaniques : Les pièces d'ABS ont une bonne résistance mécanique et aussi une résistance aux températures extrêmes (entre -20 ° C et 80 ° C env.). Il a une bonne ténacité, est dur et rigide, avec une résistance élevée à l'abrasion chimique mais pas aux rayons UV. Il est soluble dans l'acétone.

#### **12-3- Nylon**

 Le Nylon est un plastique de la famille des polyamides, il est un thermoplastique cristallin. Il dégage peu d'odeur lors de l'impression 3D. Propriétés mécaniques : Entre ces 4 matériaux, le nylon est qui a les meilleures propriétés mécaniques d'allongement à la rupture et de résistance à la fatigue. Il présente une très bonne adhésion entre les couches.

 Les objets 3D en nylon présentent ainsi une bonne flexibilité. Plutôt que de le casser, il va fléchir et plier. Très bonne perméabilité a l'humidité et médiocre aux gaz.

#### **12-4 PET (Polytéréphtalate d'éthylène)**

 Le PET est le thermoplastique polyester amorphe le plus commun et notamment le matériau le plus utilisé pour les bouteilles d'eau gazeuse car il est léger, transparent, extrêmement solide, et étanche à de nombreux gaz comme le CO2. Il ne libère pas de gaz quand il est imprimé. Propriétés mécaniques : Le PET est un matériau assez rigide et très léger, très résistant aux chocs. Il possède une résistance hors-norme qui en fait un des filaments les plus solides du marché. La rigidité est moyenne ainsi comme résistance à la chaleur. Il s'agit également d'un bon isolant électrique.

![](_page_21_Picture_215.jpeg)

#### **12-5 Principaux Technologie et Matériaux**

#### **Tableau 3 : principaux technologie et matérieux**

#### **13- Système de fonctionnement**

 Un opérateur dessine une CAO Le fichier obtenu est envoyé vers une imprimante Le fichier 3D est découpé en tranches, puis déposé la matière, couche par couche pour obtenir la pièce final, ces couchent fusionnent par l'intermédiaire d'un appareil spécifique (résistance).

#### **13-2-Organigramme de fonctionnement**

![](_page_22_Figure_4.jpeg)

#### **14-Conclusion**

 L'impression 3d est très important dans le monde industriel, elle permet à des particuliers ou des petites structures de réaliser des modèles de qualité pour un bon prix, et représente un cas d'école dans le domaine éducatif car il représente un thème complet d'un process pratique de la conception par PC, de la transmission de données vers une carte de commande d'actionneur pour l'amélioration des technologies et des matériaux. Dans le chapitre qui suit nous allons toucher les outils nécessaire pour réaliser notre objectif.

#### **1-Introduction**

 L'imprimante 3D est une machine réalisant des fonctions mécanique telle qu'un déplacement ou un positionnement , pour cela on 'a besoin d'actionneurs comme les moteurs pas à pas et des technique et moyens pour la transmission des informations tel que la carte programmable Arduino avec des logiciel informatique.

Dans ce chapitre j'attaque le côté matériel et logiciel de la machine.

#### **2-Les moteurs pas à pas**

Le moteur pas à pas est un convertisseur électromécanique qui assure la transformation d'un signal électrique impulsionnel en un déplacement mécanique (angulaire ou linaire).

 Leur structure principale est basée sur deux pièces s'appelle le stator (partie fixe qui comporte le bobinage) et le rotor (partie mobile qui tourne pour la création du champ)

Principe de fonctionnements

Moteur qui sous l'action d'une impulsion électrique de commande effectue une fraction de tour (ou "pas").

• La valeur du pas est définit :

– par un angle par pas (ex.:  $1.8^{\circ}$  par pas);

– en nombre de pas par tour (ex. : 200 pas par tour).

L'excitation du moteur se fait via les bobines du stator.

• Le nombre de pas dépend :

– du nombre de phases (groupe de bobine) ;

– du nombre de pôles du rotor et du stator ;

– de la séquence des commutations des phases du moteur.

#### **3-Les types des moteurs pas à pas**

#### **Selon l'alimentation des bobinages**

#### **3-1 >Le moteur bipolaire**

 Les bobinages d'un moteur bipolaire sont alimentés une fois dans un sens, une fois dans l'autre sens. Ils créent une fois un pôle nord, une fois un pôle sud d'où le nom de bipolaire

![](_page_25_Picture_1.jpeg)

**Figure II.1 :** Moteur bipolaire

#### **3-2 Le moteur unipolaire**

 Les bobinages d'un moteur unipolaire sont alimentés toujours dans le même sens par une tension unique d'où le nom d'unipolaire. [6]

![](_page_25_Picture_5.jpeg)

**Figure II.2 :** Moteur unipolaire **[6]**

#### **4-Selon la conception des moteurs**

Tous les moteurs pas à pas comprennent un stator portant des bobines dans les quelle le courant est commuté par l'électronique de commande. Par contre la différence aux niveaux de rotor.

![](_page_26_Figure_3.jpeg)

**Figure II.3 :**Structure d'un moteur pas à pas (montage bipolaire)

#### **4-1 Moteur à aimant**

 Le nom de ce type de moteur pas à pas est lié à la conception de son stator : une tôle magnétique découpée et emboutie.

Sur un diamètre intérieur, les tôles composent une série de dents qui symbolise les pôles du stator tout en laissant un espace torique pour une bobine. Chaque sous-ensemble représente une phase stator.

Le rotor est un barreau aimanté radialement ayant plusieurs paires de pôles N-S.

![](_page_27_Picture_1.jpeg)

**Figure II.4 :Moteur à aimant**

#### **Avantages du moteur à aimant permanent :**

- Bon marché
- Dimensions réduites
- Bon rendement
- Bon amortissement des oscillations
- Grand angle de pas (nombre de pas faible : 48)

#### **Inconvénients du moteur à aimant permanent :**

- Puissance faible
- Paliers en bronze ou plastique (pas de roulement)
- Couple résiduel sans courant
- Vitesse faible [7]

#### **4-2 Moteur à Réluctance variable**

 Le rotor est formé d'un structure dentée et ne comporte aucun aimant, le stator est toujours muni de plots bobinés, mais il faut un minimum de tris phase.

![](_page_28_Figure_1.jpeg)

**Figure II.5 :** Vue d'un moteur à réluctance variable

#### **4-3 moteurs pas à pas hybrides**

 Le moteur pas à pas « **hybride** » allie le principe du [moteur à réluctance variable](http://www.mdp.fr/documentation/lexique/pas-a-pas/composition.html#reluctance) à celui du [moteur à aimant permanent.](http://www.mdp.fr/documentation/lexique/pas-a-pas/composition.html#aimant)

Le rotor du moteur hybride comprend 2 structures régulières de dents.

 Ces 2 blocs sont décalés d'une ½ dent l'un par rapport à l'autre et sont fixés de part et d'autre d'un aimant permanent magnétisé axialement.

 Le circuit magnétique du stator possède plusieurs pôles constitués de paquets de tôles entourés chacun d'une bobine ; les paquets de tôles se terminant par des dents.

 Une phase est constituée de plusieurs dents ; 4 dans la plupart des cas. Tous les pôles de la phase sont décalés de façon à assurer le déphasage de 90° (quadrature).

![](_page_29_Figure_1.jpeg)

#### **Figure II.6 :** vue d'un moteur hybride

#### **Avantages du moteur pas à pas hybride**

- Couple important
- Plus de puissance
- Rendement assez bon
- Courbe start/stop assez élevée
- Bon amortissement
- Adapté au fonctionnement micropas
- Roulement à billes pour une meilleure charge radiale et plus longue durée de vie
- Petit angle de pas

#### **Inconvénients du moteur pas à pas hybride :**

- Inertie élevée
- Couple résiduel sans courant
- Plus couteux
- Plus volumineux [7]

![](_page_30_Picture_197.jpeg)

#### **4-4 Comparaison entre les types des moteurs pas à pas**

**Tableau 4 : Comparaison entre les types des moteurs pas à pas** [7]

#### **5- Principe de commande d'un moteur pas à pas**

 On constate que le système est beaucoup plus simple, a chaque impulsion du signal de commande correspond au niveau du rotor un déplacement angulaire défini appelé « pas » ou

« Incrément mécanique ». La vitesse de rotation est fonction de la fréquence des impulsions.

![](_page_30_Figure_7.jpeg)

**Figure II.7** : Principe de commande d'un moteur pas à pas

L'électronique pilotant un moteur pas à pas peut se diviser en 3 fonctions :

 L'alimentation du moteur avec ses contraintes de tensions, courants et puissances à dissiper. C'est l'électronique de puissance.

Le séquenceur qui gère la chronologie des impulsions :

Il gère la chronologie des impulsions.

Les signaux de commande sont de type logique c'est à dire tension- pas de tension.

La chronologie des impulsions dépend :

 $\Box$  du sens de rotation désiré du moteur

 $\Box$  du fonctionnement en monophasé (pleine onde ou faible puissance) ou fonctionnement

biphasé.

 $\Box$  du fonctionnement en pas ou demi pas (half-step)

• L'oscillateur : L'étage de commande ou l'horloge [7]

#### **6-Mécanisme assurant la conversion d'un mouvement d'une rotation en translation**

#### **6-1 Système poulies et courroies crantées**

 On retrouve les mêmes éléments que pour la conversion entre deux mouvements circulaires, mais dans une configuration différente …

![](_page_31_Figure_8.jpeg)

**Figure II.8 :** Système poulies et courroies

#### **Transformation d'un mouvement de rotation en mouvement de translation par un système poulies et courroies crantées**

On souhaite déplacer linéairement une charge de masse  $m$ , éventuellement soumise à une force résistante $f_r$ . Une poulie de rayon R placée sur l'arbre du moteur entraine une courroie crantee solidaire de la charge lorsque le moteur tourne d'un angle  $\theta$ , la masse se déplace de :

$$
d = R\theta
$$

En dérivant, on obtient une relation entre la vitesse de translation  $\nu$  de la charge et la vitesse de rotation  $\omega$ de larbre :  $v = R\omega$  ........(1)

f Etant la force exercée par la courroie sur la poulie et  $\gamma$  le couple résistant exerce par la poulie sur l'arbre moteur, le rendement du mécanisme et définit par :

$$
\eta = \frac{fv}{\gamma \omega}
$$

Ce qui donne :  $y =$ 

$$
\frac{fR}{\eta} \qquad \ldots \ldots (2)
$$

Le principe fondamental de la dynamique pour l'arbre du moteur conduit, en incluant toutes les inerties dans  $J_m$ , a :

$$
J_m \frac{d\omega}{dt} = \gamma_m - \gamma \qquad \dots (3)
$$

Enfin le principe fondamental de la dynamique applique a la charge en translation s'écrit :

$$
m\frac{dv}{dt} = f - f_r \quad \dots (4)
$$

On détermine le couple nécessaire pour le moteur en éliminant les inconnues superflues entre les équations précédant (1) et (2) et (3) et (4) :

$$
\gamma_m = J_m \frac{d\omega}{dt} + \gamma
$$
  
=  $J_m \frac{d\omega}{dt} + \frac{fR}{\eta}$   
=  $J_m \frac{d\omega}{dt} + \frac{mR}{\eta} \frac{dv}{dt} + \frac{f_rR}{\eta}$   
=  $\left(\frac{J_m}{R} + \frac{mR}{\eta}\right) \frac{dv}{dt} + \frac{f_rR}{\eta}$ 

on peut optimiser le mécanisme en minimisant le couple d'accélération du moteur, Pour cela, on derive le premier terme de  $\gamma_m$  par rapport a R :

$$
\left(-\frac{J_m}{R^2} + \frac{m}{\eta}\right)\frac{dv}{dt} = 0
$$

Ce qui donne le rayon optimal de la poulie :

$$
R_0 = \sqrt{\frac{J_m \eta}{m}}
$$

#### **6-2-système vis et écrou**

 Le système vis et écrou est une autre possibilité pour convertir un mouvement de rotation en mouvement de translation

![](_page_33_Figure_3.jpeg)

**Figure II.9 :** Système vis et écrou

Une charge de masse  $m$  soumise à une force résistante  $f_r$  parallele a son displacement est solidaire d'un écrou mobile sur une vis de pas  $\rho$  fixee sur l arbre moteur. De glissières, non représentées sur la figure, guident la charge pour imposer le mouvement de translation .l ecrou se déplace d'un pas a chaque tour de la vis. Si l'arbre moteur tourne d'un angle θ, la charge parcourt la distance :

$$
d = \rho \frac{\theta}{2\pi} \qquad \dots (1)
$$

En derivant, on obtient une relation entre la vitesse linéaire  $\nu$  de la charge et la vitesse angulaire  $\omega$  du moteur :

$$
v=\frac{\rho}{2\pi}\omega
$$

f etant la force exercee par la vis sur l'écrou et  $\gamma$  le couple resistant exerce par la vis sur le moteur , le rendement du mécanisme est définit par :

$$
\eta = \frac{fv}{\gamma \omega}
$$

Ce qui donne :

$$
\gamma = \frac{f\rho}{2\pi\eta} \qquad \dots (2)
$$

Le moteur d'inertie total est  $J = J_m + J_v$  si  $J_v$  est le moment d'inertie de la vis .le principe fondamental de la dynamique applique a l'arbre moteur donne :

$$
J\frac{d\omega}{dt} = \gamma_m - \gamma \qquad \dots (3)
$$

La force résistante peut s'écrire  $f_{r=1} f_c + f_f$  avec  $f_c$ une éventuelle force de travail et  $f_f$  une inevitable force de frottement dans les glissieres. Le principe fondamental applique a la charge conduit a :

$$
m\frac{dv}{dt} = f - f_r \qquad \dots (4)
$$

A partir des relations précédent , on exprime le couple moteur nécessaire (1) et (2) et (3) et (4):  $d_{\Omega}$ 

$$
\gamma_m = J \frac{d\omega}{dt} + \gamma
$$

$$
\gamma_m = J \frac{d\omega}{dt} + \frac{f\rho}{2\pi\eta}
$$

$$
\gamma_m = J \frac{d\omega}{dt} + \frac{\rho}{2\pi\eta} m \frac{dv}{dt} + \frac{\rho}{2\pi\eta} f_r
$$

$$
\gamma_m = \left(\frac{2\pi}{\rho} J + \frac{\rho}{2\pi\eta} m\right) \frac{dv}{dt} + \frac{\rho}{2\pi\eta} f_r
$$

Il existe une valeur optimale du pas qui permet de minimiser le couple d'accélération .on l'obtient en dérivant le premier terme de l'expression précédant par rapport a  $\rho$ :

$$
\left(-\frac{2\pi}{\rho^2}J + \frac{m}{2\pi\eta}\right)\frac{dv}{dt} = 0
$$

Ce qui conduit a :

$$
p_0 = 2\pi \sqrt{\frac{J\eta}{m}}
$$

[8]

#### **7-Moteurs pas à pas NEMA17**

Le moteur pas à pas utilisée dans ce projet est du type NEMA17

![](_page_34_Picture_10.jpeg)

**Figure II.10 :** Moteurs NEMA17

#### **Caractéristiques** :

- Norme du moteur pas à pas : NEMA 17
- Dimensions : 42.3x42.3x48mm
- $\bullet$  Poids : 350g
- Diamètre de l'axe :  $\varnothing$ 5 x ~24 mm
- Nombre de phase : 2
- Voltage standard : 2,8 V
- Nombre de pas : 200
- Pas angulaire:  $1,8^{\circ}$  (+/-5%)
- Couple de maintien: 5,0 Kg.cm (49N.cm soit 70oz.in)
- Connection: 4 fils molex ou dupont
- Résistance/phase: 1,65 Ohm par phase
- $\bullet$  Inductance/phase: 2,8 mH par phase
- Courant/phase: 1,68 A par phase

#### **8-Arduino**

Est une circuit imprimé de prototypage électronique il contient un microcontrôleur qui peut être programmé pour analyser et produire des signaux électriques.

 L'environnement Arduino IDE (Integrated Development Environment) est multiplateforme, qui puisse être accessible à tout un chacun dans le but de créer facilement des systèmes électroniques par les débutants sans expérience de la programmation ou de connaissances en électronique et aussi les professionnel, il existe plusieurs cartes Arduino (Uno,Méga,Similuno…etc)

![](_page_35_Picture_18.jpeg)

**Figure II.11 :** une carte Arduino
#### **8-1 Le Logiciel Arduino : Espace de développement Intégré (IDE) Arduino**

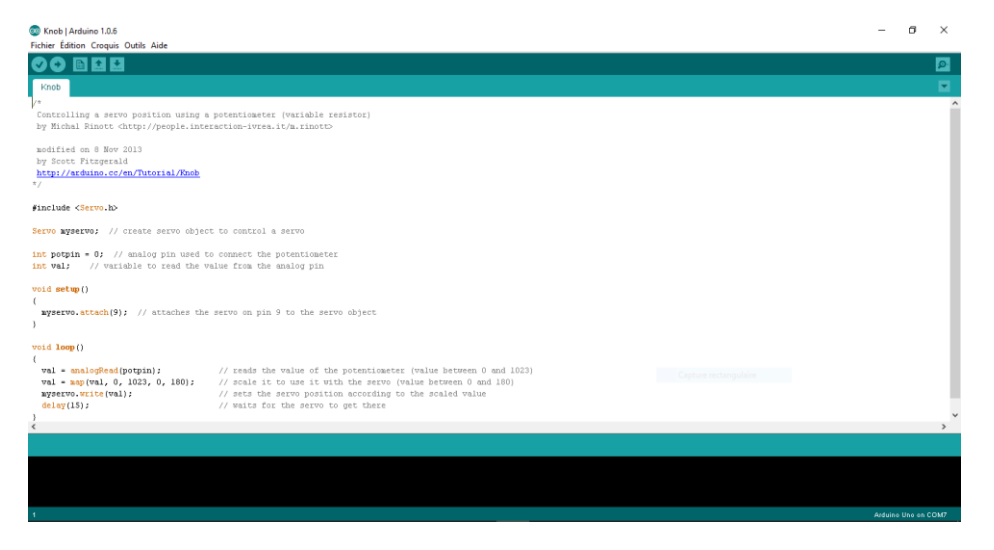

**Figure II.12 :** interface de logiciel Arduino

Le logiciel Arduino a pour fonctions principales :

- de pouvoir écrire et compiler des programmes pour la carte Arduino
- de se connecter avec la carte Arduino pour y transférer les programmes
- de communiquer avec la carte Arduino

#### **Les différentes parties de logiciel**

 $\overline{1}$ 

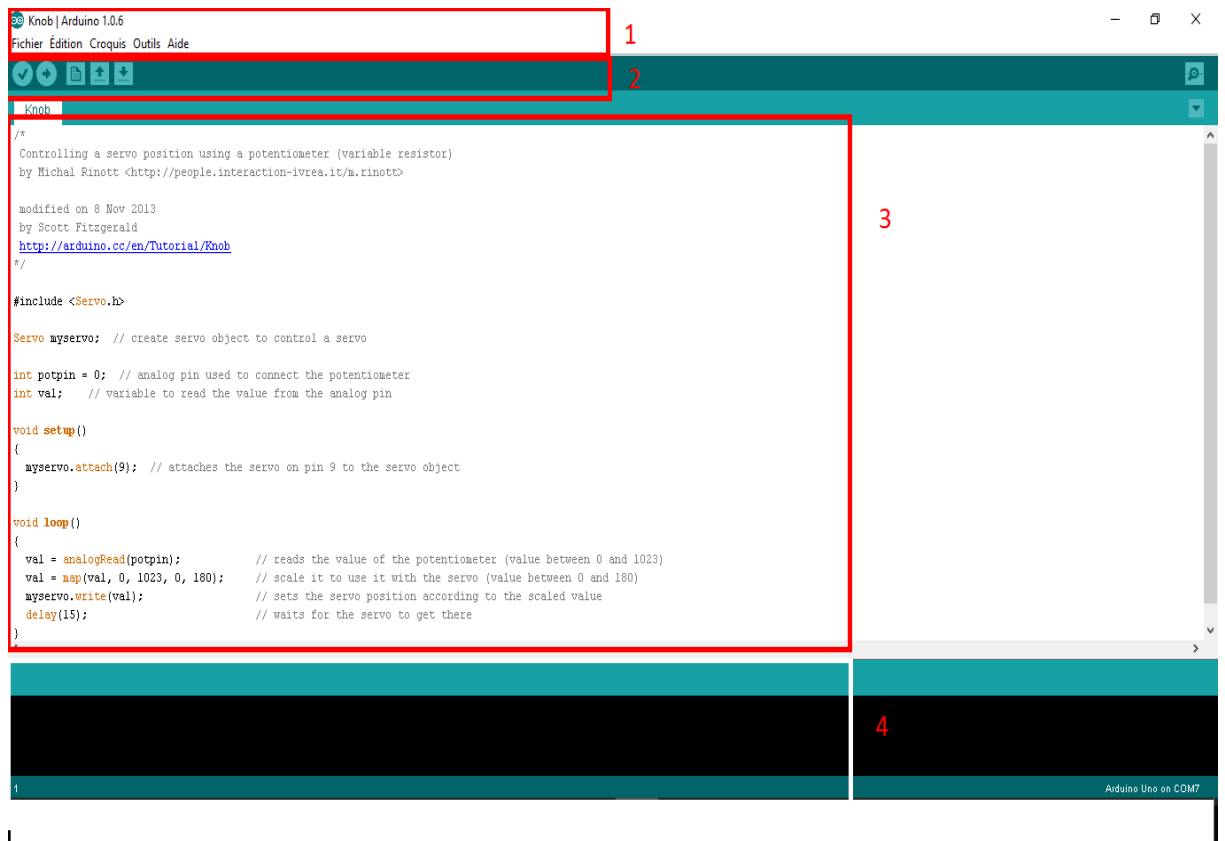

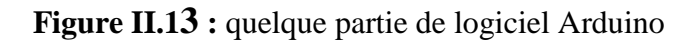

- 1- un barre de menu
- 2- une barre de boutons
- 3- fenêtre d'Edition de programme
- 4- une console texte qui affiche les messages concernant le résultat de la compilation du programme.

#### **Le menu fichier (FILE)**

 C'est principalement ce menu que l'on va utiliser le plus. Il dispose d'un certain nombre de choses qui vont nous être très utiles.

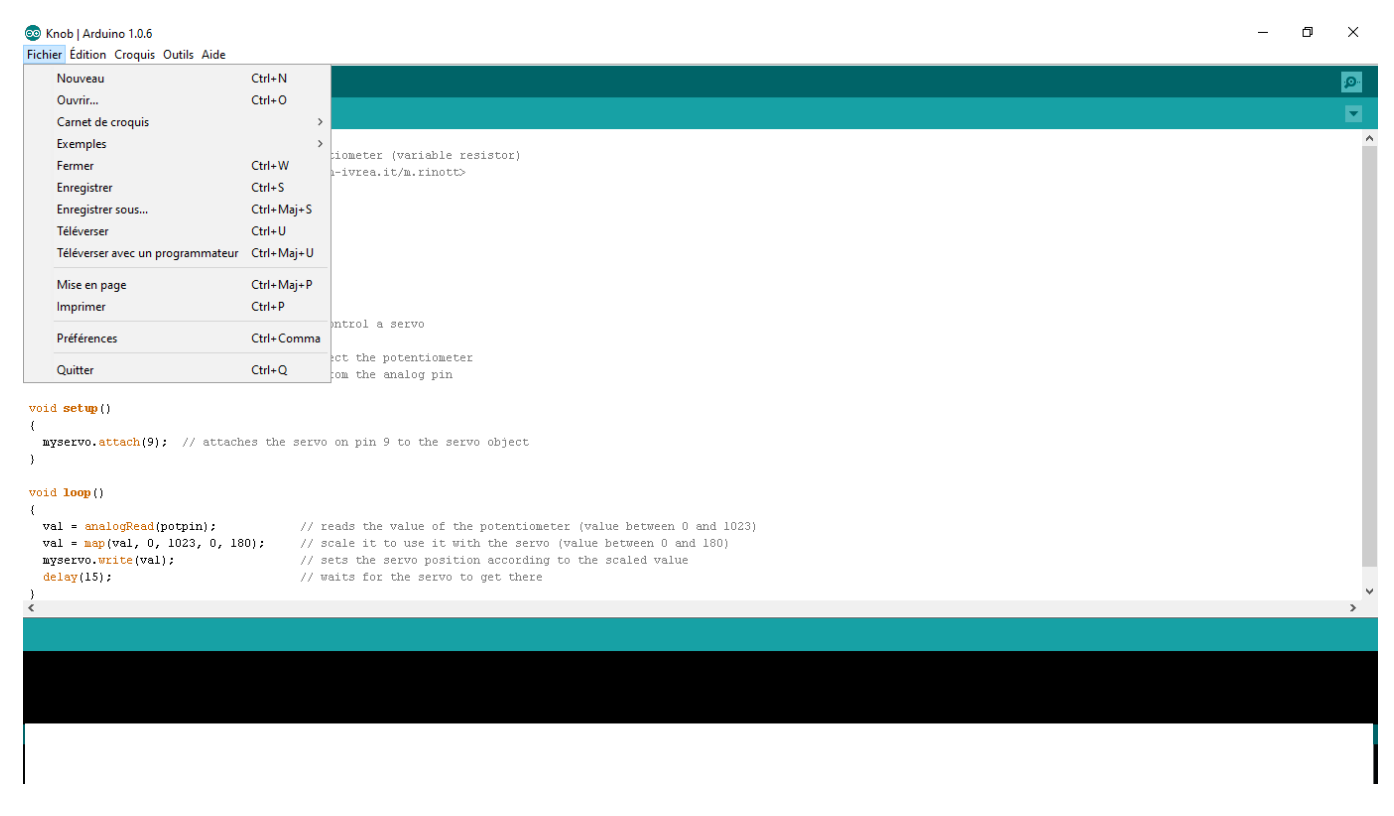

**Figure II.14 :** le menu fichier d'Arduino

ce projet est réaliser avec la carte Arduino Mega 2560.

## **8-2 Arduino Mega 2560**

 C'est une carte électronique avec microcontrôleur basée sur l' [ATmega2560](http://www.atmel.com/Images/Atmel-2549-8-bit-AVR-Microcontroller-ATmega640-1280-1281-2560-2561_datasheet.pdf) . Il possède 54 broches d'entrée / sortie numériques (dont 15 peuvent être utilisées comme sorties PWM), 16 entrées analogiques, 4 UART, un oscillateur à quartz 16 MHz, une connexion USB, une prise d'alimentation, un connecteur, et un bouton de réinitialisation.

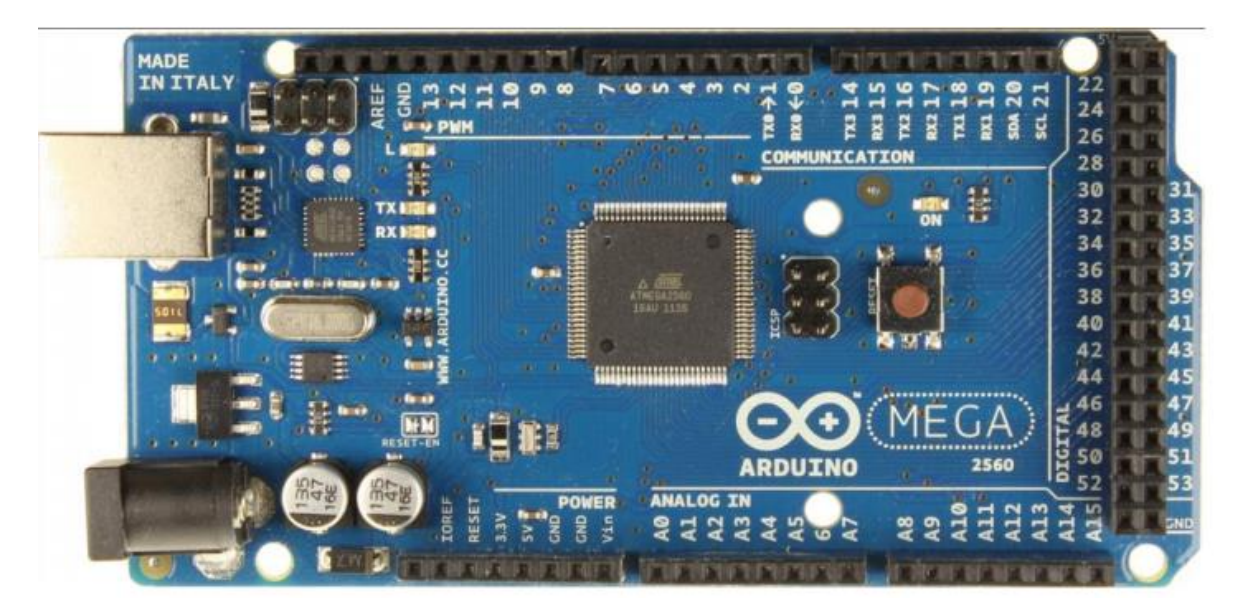

**Figure II.15 :** une carte Arduino Méga

Caractéristique de la carte Arduino méga 2560

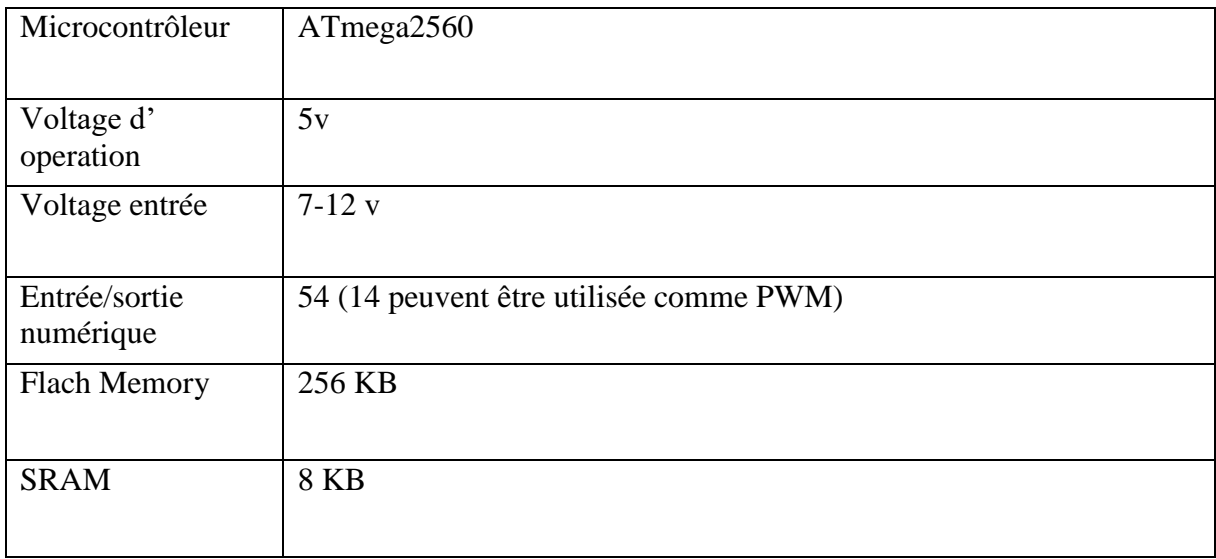

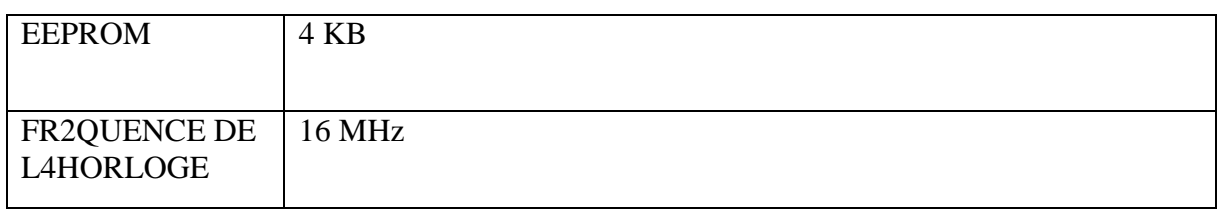

**Tableau 5 :** caractéristique de la carte Arduino 2560

# **9-Le driver STEPSTICK A4988**

C'est un contrôleur de moteur pas à pas en micro\_stepping ;

leur avantage Contrôle en courant ajustable, à l'aide d'un potentiomètre, Protection en cas de surchauffe, court-circuit...; il y'a 5 résolutions différentes de pas :

full-step: Pas complet half-step: 1/2 pas qua rter-step : 1/4 de pas eighth-step : 1/8 ième de pas sixteenth-step : 1/16 ième de pas

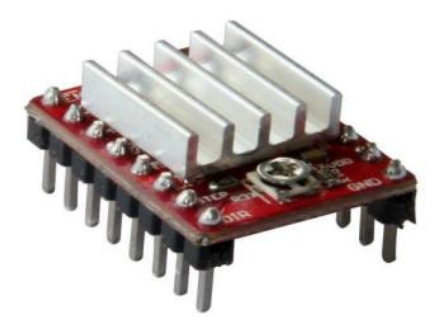

**Figure II.16 :** le driver A4988

# **Caractéristique du driver Stepstick A4988**

- Tension de fonctionnement minimum : 8 V
- Tension maximale de fonctionnement : 35 V
- Courant par phase (en continu) : 1,2 Amp
- Courant maximum par phase : 2.3 Amp
- Logique de contrôle
- Tension minimale : 3 V

Tension Maximale : 5.5

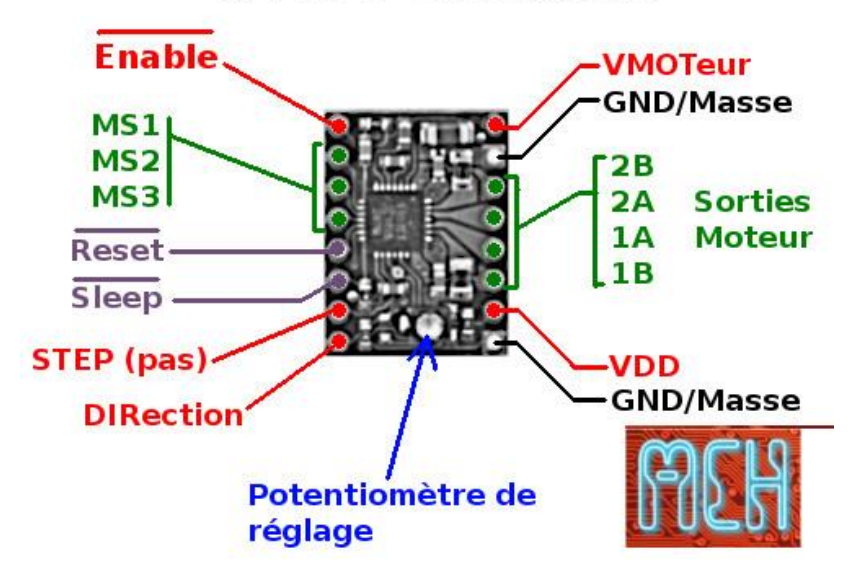

A4988 Breakout

**Figure II.17 :dataschéet du driver**

**Enable**: Logique Inversée, permet d'activer ou désactivé le moteur. Etat Haut=*High*=Moteur actif... et axe bloqué entre les pas. Etat bas=*Low*=Axe totalement libre

- MS1, MS2, MS3: permet de sélectionner la configuration Step/MicroStep.
- Reset: Logique inversée. Permet de faire une réinitialisation du module.
- Sleep: Logique inversée. Généralement connecté sur la broche "Reset" du module.

 Step: Envoyer un signal d'horloge (Niveau Haut puis Niveau bas, *High* puis *Low*) pour avancer le moteur d'un pas.

 DIR: Permet d'indiquer la direction de rotation du moteur. Etat Haut=*High* pour tourner dans un sens, Etat bas=Low pour tourner dans l'autre sens.

 VMot: Tension d'alimentation du moteur. Habituellement 12V pour les moteurs pas à pas. Tension entre 8 et 12v.

- GND: Sous "VMOT", masse pour l'alimentation moteur.
- 2B 2A: Première bobine du moteur pas à pas bipolaire .
- 1A 1B: Deuxième bobine du moteur pas à pas bipolaire
- VDD: Alimentation de la logique de commande entre 3 et 5.5v.
- GND: Sous "VDD", masse de la logique de commande. [9]

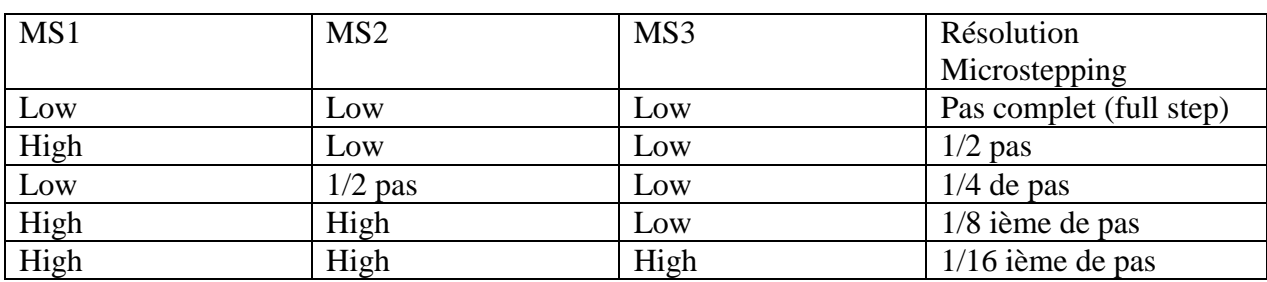

# **Sélection de mode de pas [9]**

**Tableau 6 :** sélection de mode de pas

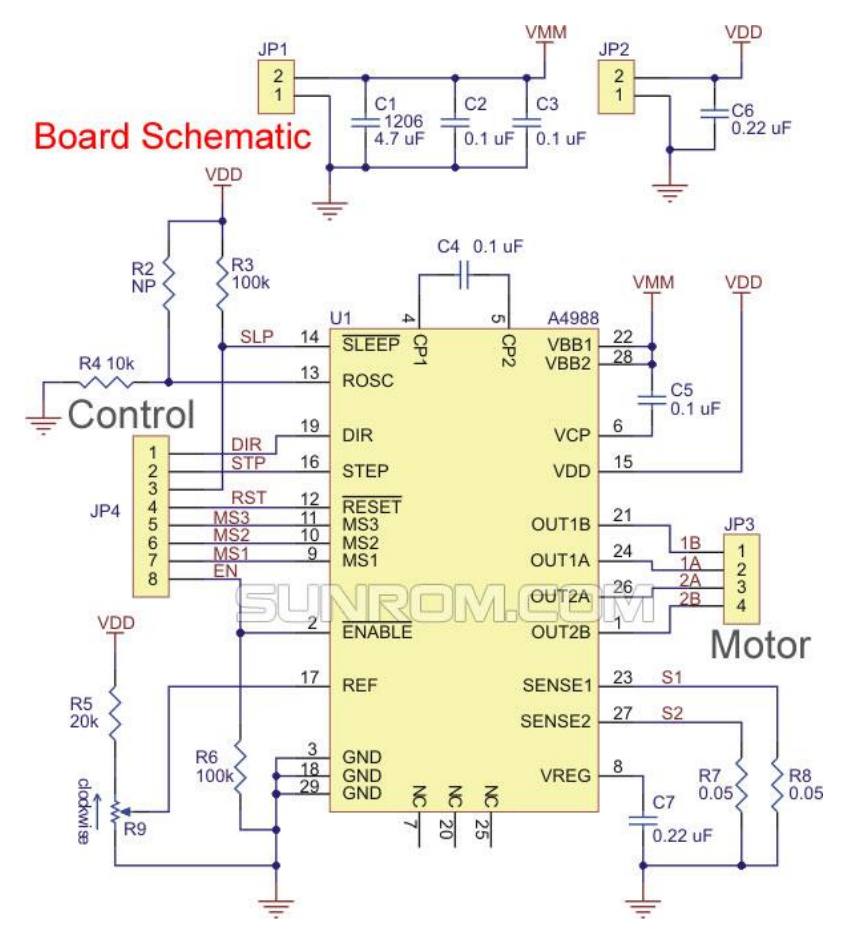

**Le datascheet du driver A4988**

### **Réglage l'intensité**

Le calcul de l'intensité maximale de déclenchement est

I\_TripMax = Vref /  $8$  (\* Rs) Vref= tension du références Rs = Résistances internes du pololu

Avec Pololus, les résistances de détection sont Rs = 0,05 ohm, donc une Vref de 0,4 devrait produire un courant maximum de  $0.4 / (8 * 0.05) = 1$ A. Dans le sens horaire augmente le courant qui fera fonctionner le moteur chaud et réduit le sens antihoraire elle qui va le refroidir.

Comme dans notre cas, on a 1 ,2 A max, on a :

Ou : Vref = I\_TripMax \* 8 \* Rs Vref = 1.2A \* 8 \* 0,05 = 0.48V

# **10-Ramps**

 La Ramps (RepRap Arduino Mega Pololu Shield) est une carte conçue pour piloter le circuit de puissance d'une imprimante 3D et pour y connecter les différents senseurs, capteur de fin de course.. etc.

 On peut monter sur ce schield cinq pilotes des moteurs pas à pas Pololu. Il peut contrôler jusqu'à 5 moteurs pas à pas avec un pas de 1/16éme Différents connecteurs du Ramps

 à partir de ce schéma, on commence à mieux entrevoir où se branchent les différents composants électronique, essentiellement les moteurs, thermistor de température, afficheur LCD, lecteur SD, résistance extrudeur, ventilateur de l'extrudeur, lit chauffant, endstop.

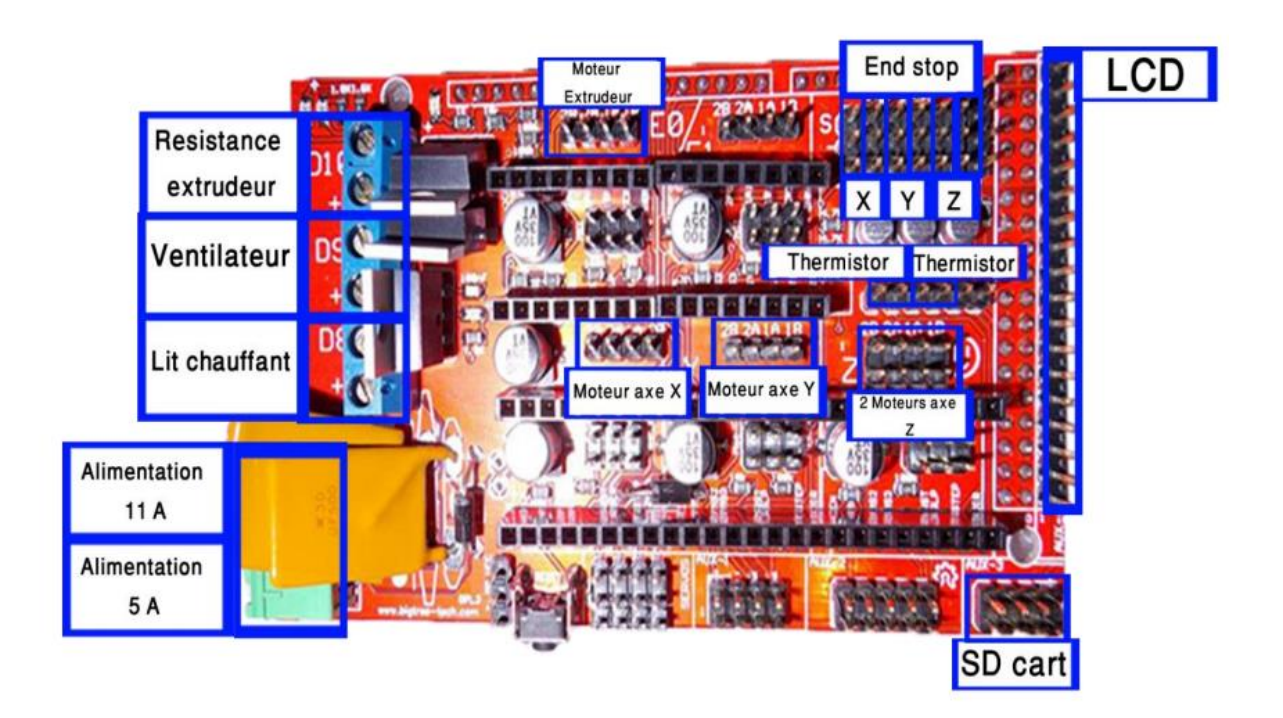

**Figure II.18 :** la carte Ramp

# **11-Thermistor**

 Les thermistances sont des composants dont la résistance diminue lorsque la température augmente. Elles présentent de grandes variations de résistance pour de faibles variations de température. Enfermé dans sa bulle de verre, cette thermistance permet de relever des températures franchement élevée. Les thermistances utilisés pour prendre la température du Lit chauffant (entre 80 et 110°C) et l'extrudeur qui atteint 180 à 240°C. Ce type de thermistance peut être utilisé entre les températures de -40°C à +350°C

# **Détails techniques**

Les caractéristiques suivantes :

- $\bullet$  100K Ohm à 25°C.
- Une réponse plus rapide (en temps) et une meilleure précision.
- Meilleure stabilité.
- Bonne résistance aux efforts mécaniques.
- Petite taille, léger et abordable.
- Température de fonctionnement entre<: -40 à +350 degrés Celsius.
- Constante thermique (temps): moins de 5s.
- Utilisable pour de hautes températures et en environnement humide

# **12-End\_stops**

 c'est des capteurs de fin de course pour la protection du notre Matériel, il y a 3 groupes de deux connecteurs dans l'ordre X, Y ,Z. Chaque groupe de connecteur commence par les End\_Stop Min, suivit du End\_Stop Max du même axe.

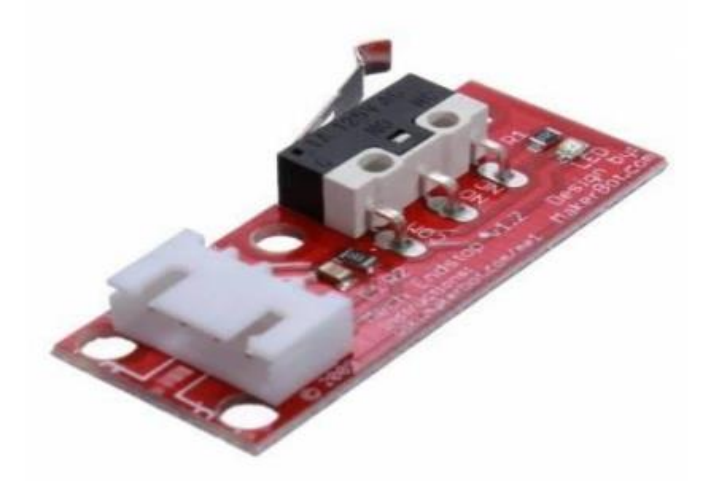

**Figure II.19 :** Capteur fin de course

# **13-LCD**

 LCD signifie "Liquid Crystal Display" et se traduit, en français, par "Écran à Cristaux Liquides", est composé de deux polarisateurs placés entre deux plaques de verre aux cristaux liquides, l['écran LCD](https://www.futura-sciences.com/tech/questions-reponses/systeme-cleartype-ameliorer-affichage-ecrans-lcd-22/) est aujourd'hui présent dans de nombreux appareils. On le retrouve notamment dans les écrans de téléviseurs et d['ordinateurs,](https://www.futura-sciences.com/tech/definitions/informatique-ordinateur-586/) sur les écrans des appareils [photo](https://www.futura-sciences.com/tech/dossiers/technologie-photo-numerique-capteur-image-773/)  [numériques,](https://www.futura-sciences.com/tech/dossiers/technologie-photo-numerique-capteur-image-773/) sur les téléphones portables, etc.

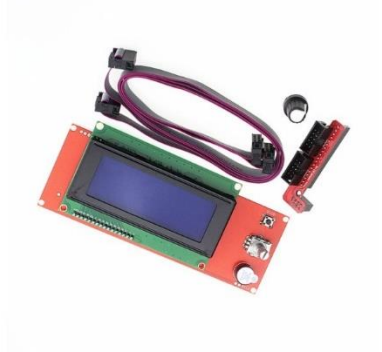

**Figure II.20** : LCD

**Remarque :** Le type de notre écran LCD est (20\*4) Caractère.

# **14-Lit chauffant**

Il est nécessaire pour des problèmes d'**adhésion,** déformation des pièces au plateau d'impression, le Lit chauffante est la table de l'imprimante, contient un circuit chauffant fixé sous le plan de travail, il permet une bonne répartition de la chaleur sur la plaque de travail

#### **Description**

- Couleur : rouge
- Taille : 255 mm x 227 mm
- Alimentation : 12V ou 24V
- Résistance entre 1,0 et 1,2 ohm
- la puissance est 144W
- courant maximal 5A
- température maximale 130 °C

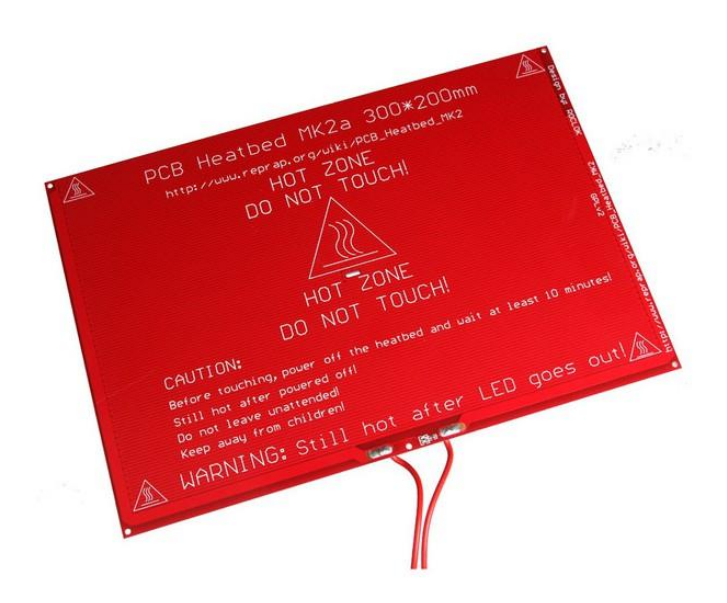

**Figure II.21** :Le lit chauffan

## **15-L'alimentation**

 une alimentation ATX utilisée pour alimenter un ordinateur de bureau ou alimentation 12 Volts ou 24 Volts il est suffisantes, selon votre électronique et de 450 à 500 W de puissance.

 Notre alimentation Fournir au moins 16 A sur une sortie 12v pour cela On a choisi une alimentation basant uniquement sur l'ampérage disponible sur la sortie 12V1 (20A) et 12V2 (20A), avec une puissance de 500W,

# **16-La communication**

 La communication entre l'imprimante et le logiciel de FAO se fait en série par l'intermédiaire du port USB.

En connectant l'imprimante, Windows génère un port « com » supplémentaire que l'on peut trouver dans le gestionnaire de périphériques qui se nomme port com x, x étant >= à 3 (com 1 et 2 sont réservés à la carte mère du PC) Sur ce port « com » on trouve une liste de paramètres dont la vitesse de communication qu'il faudra régler de la même façon que sur le logiciel de tranchage, la vitesse généralement est de 9600bps ou115000 bps.

# **17-Chaine logiciel**

 De l'idée de départ jusqu'à la fabrication de la pièce sur votre machine CNC, tout va se passer sur l'ordinateur, utilisant différents logiciels selon l'étape du processus à effectuer, constituant ainsi une chaîne logicielle.

#### **17-1 Catia**

 CATIA, acronyme de Conception Assistée Tridimensionnelle Interactive Appliquée, est un logiciel de CAO mis au point par la société Dassault Aviation pour ses propres activités. Il regroupe un nombre important de modules totalement intégrés dans un seul et même environnement de travail. Ces modules permettent de modéliser une géométrie (CAO), de réaliser des analyses et des simulations, de mener une étude d'industrialisation (conception des outillages), de générer les programmes de commande numérique pour les machines-outils (FAO), d'établir les plans d'usines..etc.

Chapitre 02 : matériel et logiciel

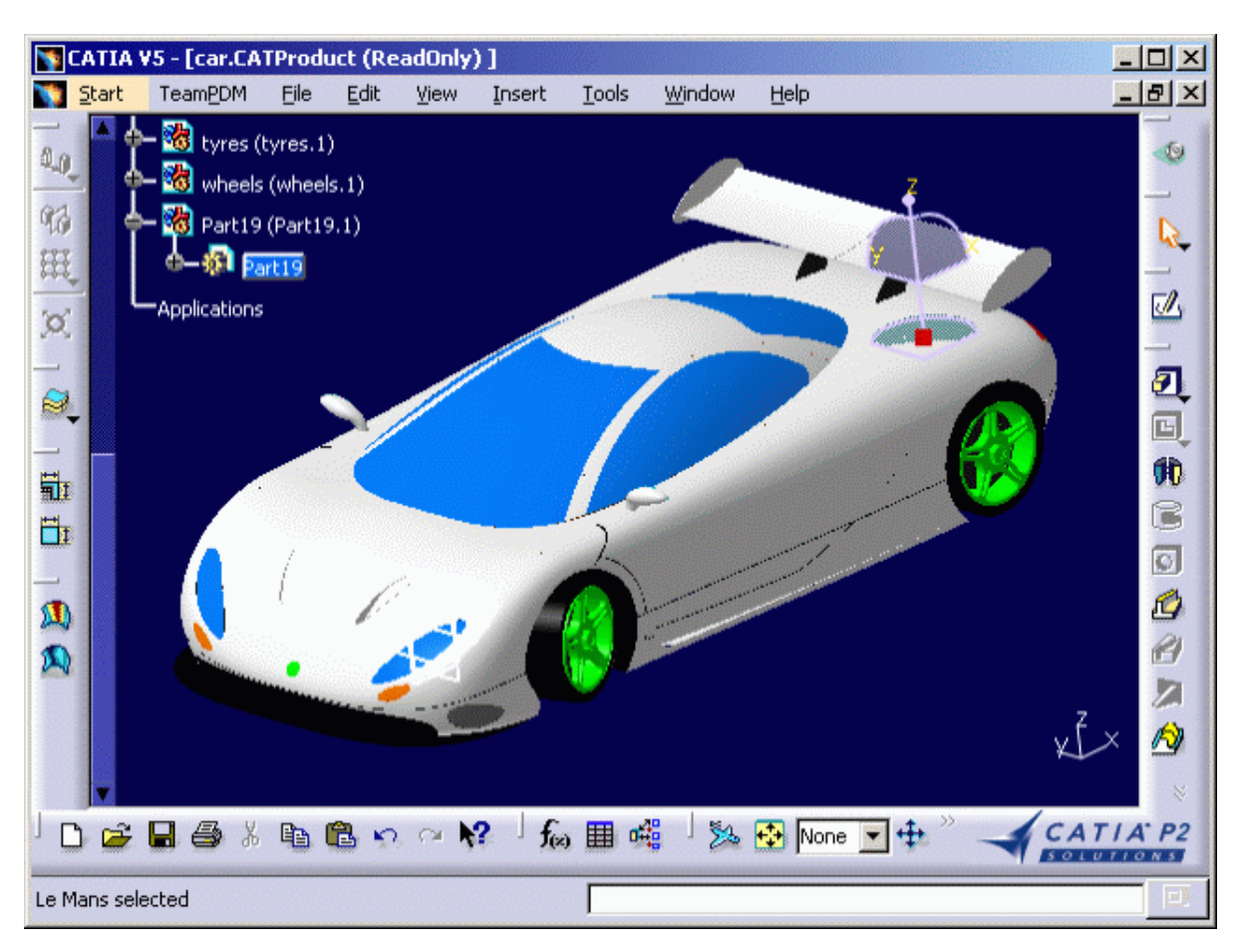

**Figure II.22** :Interface de CATIA V5

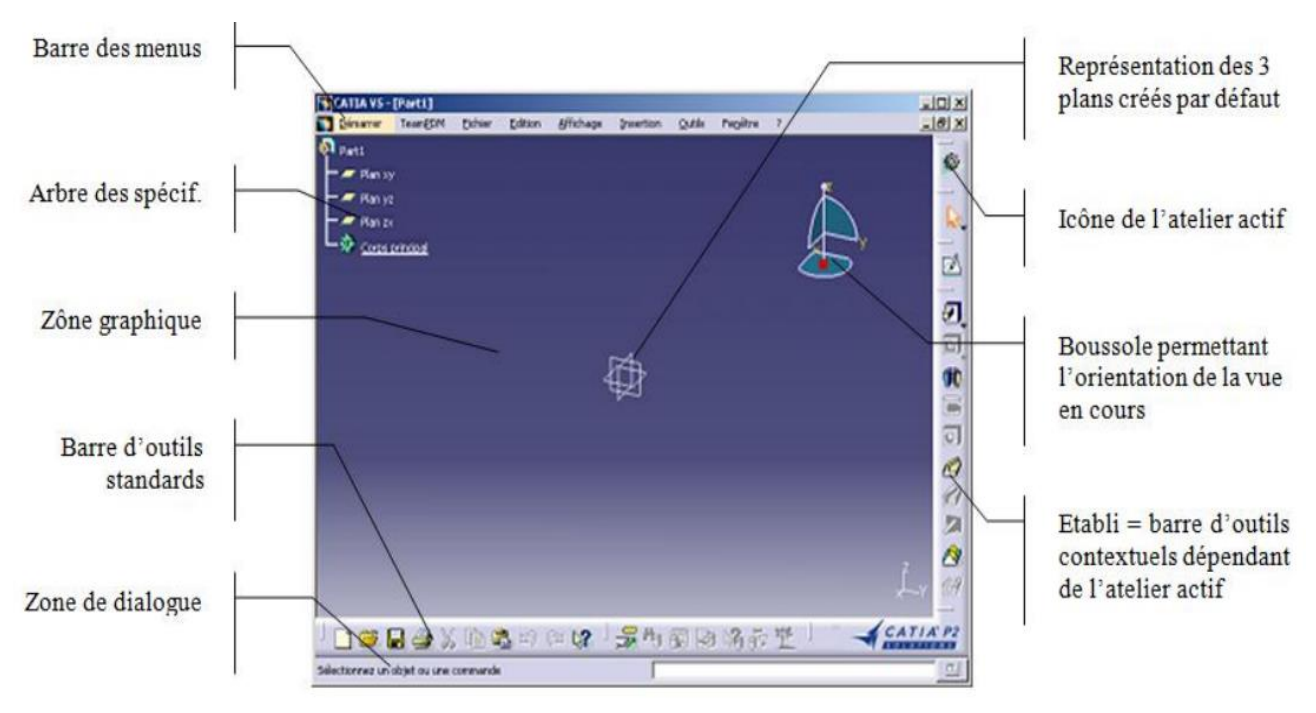

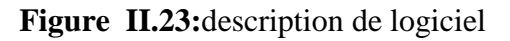

## **Le module de la conception mécanique**

Le module de conception mécanique comprend plusieurs ateliers tels que : - Part Design : Modélisation volumique de pièces mécaniques.

- Assembly Design : Modélisation d'assemblages de pièces mécaniques.

- Sketcher : Esquisse 2D.

- Drafting : Mise en plan des pièces (dessin de définition) et des assemblages (dessin d'ensemble).

- Wireframe and Surface Design : Modélisation des surfaces et éléments filaires. Atelier complémentaire de l'atelier « Part design ».

- Sheetmetal Design : Atelier de tôlerie.

\* Remarques :

- L'atelier « Part Design » fait appel automatiquement et de façon transparente pour l'utilisateur à l'atelier « Sketcher » pour la réalisation de contours 2D.

- Catia V5 vous permet de naviguer dans les différents ateliers en gardant un lien entre les différents modèles créés. La modification dans un atelier impacte ainsi tous les modèles qui lui sont liés, c'est ce que l'on appelle l'associativité des modèles.

# **17-2 Slic3r**

 Slic3r est un outil qui traduit des modèles 3D en instructions interprétées par une imprimante 3D. Il d´découpe le modèle en couches horizontales et génère les chemins appropries pour les combler. Slic3r est inclus dans plusieurs logiciels : Pronterface, Repetierhost, ReplicatorG, et peut ˆêtre utilisé comme un programme autonome.

#### **Vous pouvez Faire un don**

Slic3r a commencé comme un travail d'un seul homme, d´développé exclusivement par Alessandro à ses heures perdues, en tant que développeur indépendant, pour lui. Slic3r au public en tant que logiciel libre, il a permis à beaucoup de profiter de son travail. Il est aussi possible de contribuer par un don, Le code source est disponible via le site GitHub

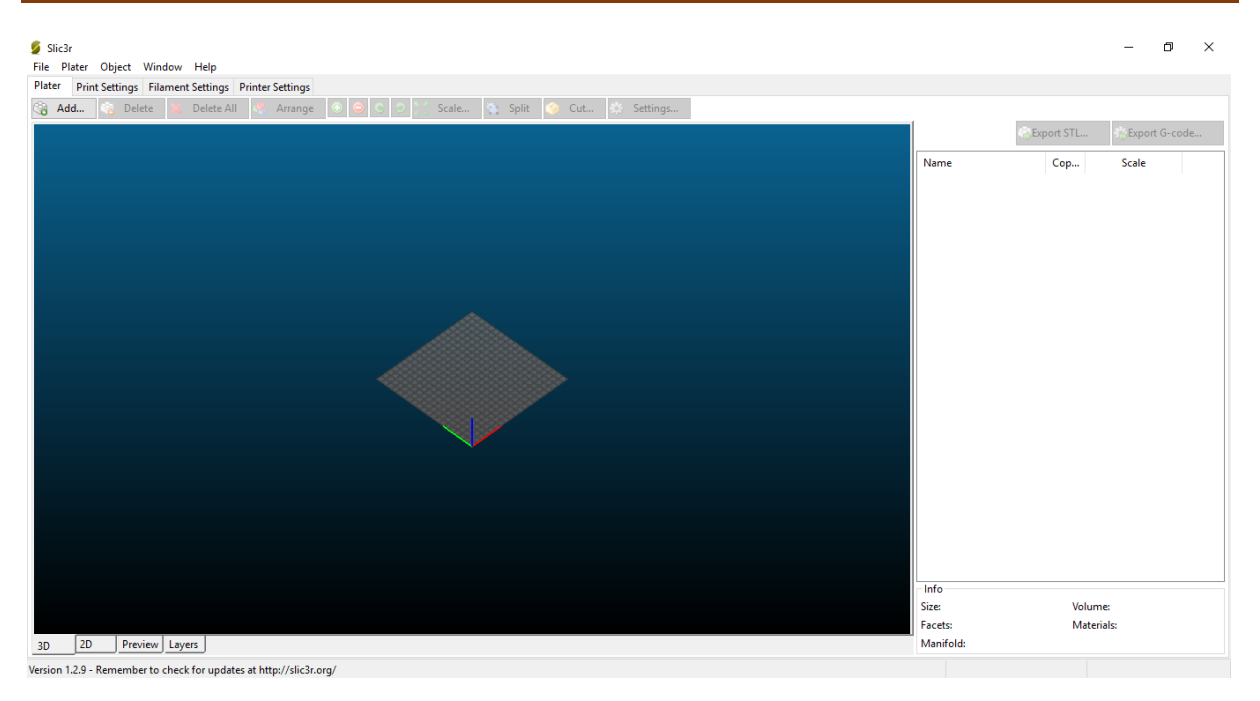

**Figure II.24** Interface de logiciel slic3r

# **17-3 Étalonnage**

 Avant même de tenter la première impression, il est essentiel que l'imprimante soit correctement calibrée. Sauter cette ´étape ou se précipiter se traduira par de la frustration, et un ´échec de l'impression, il est donc important de prendre le temps de s'assurer que la machine soit correctement ´étalonnée.

 Chaque machine peut avoir sa propre procédure d´étalonnage, et ce manuel ne tentera pas de couvrir toutes les variantes. Au lieu de cela, voici une liste des principaux points qui doivent être vérifiés.

– Le châssis est stable et correctement aligné.

– Les courroies sont tendues.

– Le lit est de niveau par rapport à la trajectoire de l'extrudeuse.

– Le filament se d´déroule librement depuis la bobine, sans causer trop de tension sur l'extrudeuse. – Le courant des moteurs pas à pas est réglé correctement.

– Les paramètres du microprogramme sont corrects, notamment : les vitesses et accélérations des axes de d´déplacement ; le contrôle de la température ; les capteurs de fin de course ; le sens de rotation des moteurs.

– L'extrudeuse est ´étalonnée dans le micrologiciel avec le bon nombre de pas par mm pour le filament. Le nombre de pas par mm de l'extrudeuse est essentiel. Slic3r s'attend à ce que la machine produise exactement la quantité définie de filament.

# **Quelque étape de la configuration**

# **Taille du Lit**

Ce paramètre d´définit la distance maximale que l'extrudeuse peut parcourir le long de l'axe X et Y. Si les dimensions ne sont pas disponibles, elles peuvent être facilement mesurées.

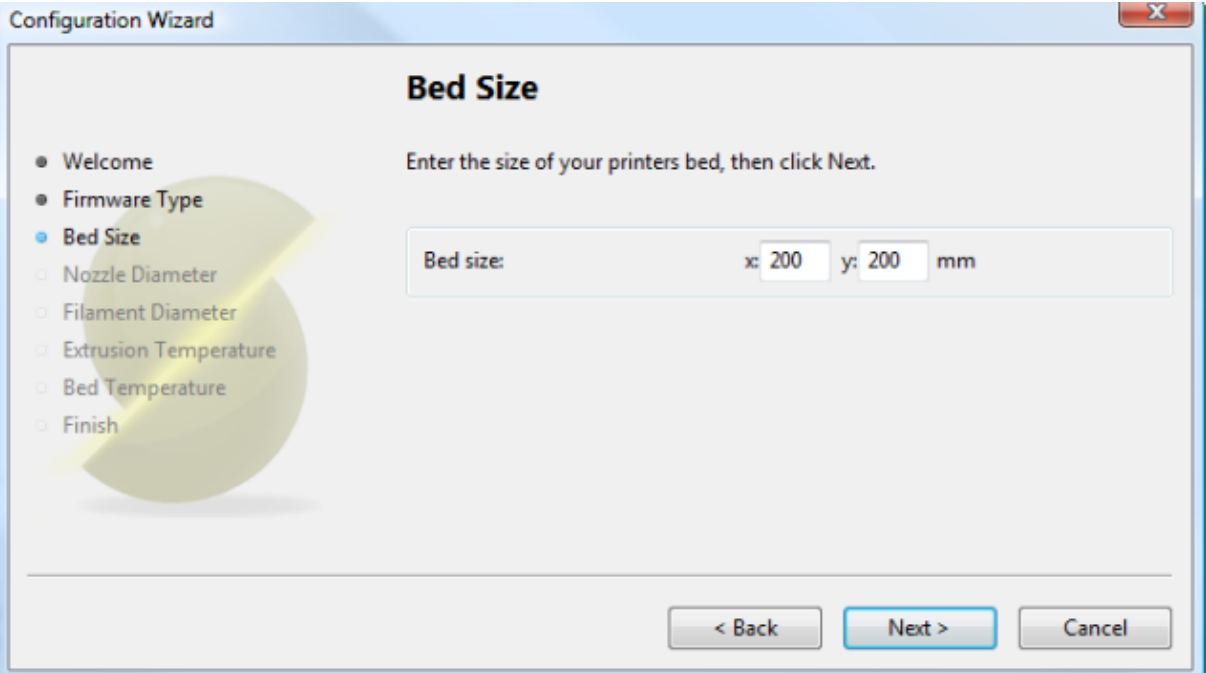

**Figure II.25**: Diamètre de la buse

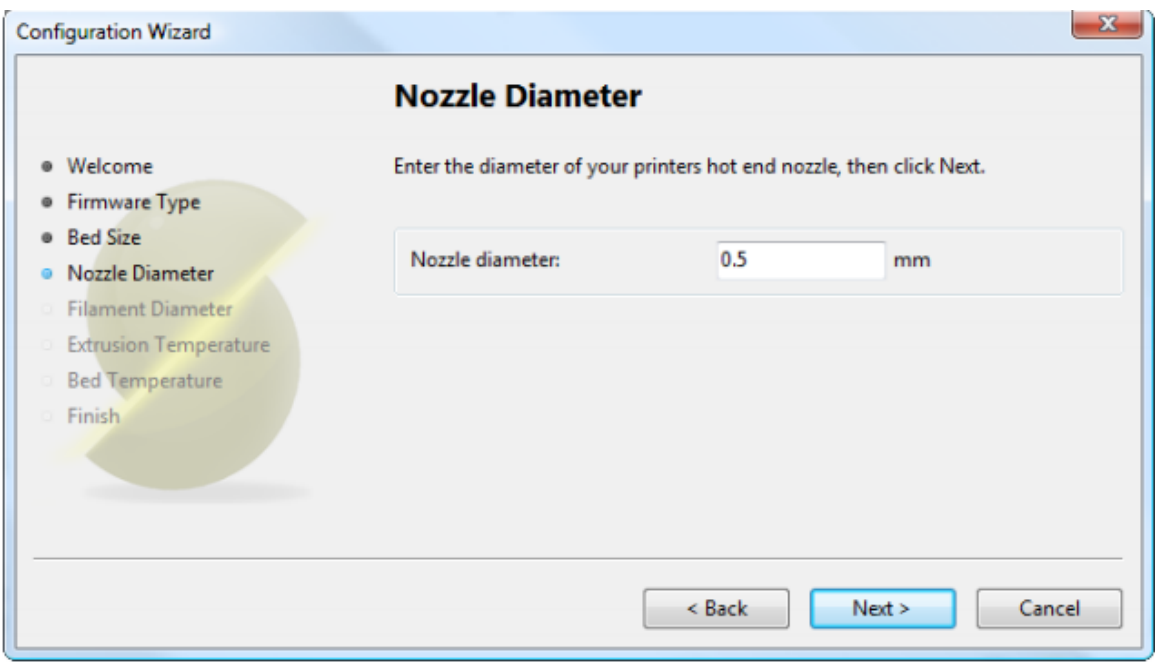

**Figure II.25** Diamètre du Filament

Pour que Slic3r produise des résultats précis, il doit connaitre aussi précisément que possible la quantité de matière qui est poussé à travers l'extrudeuse. Il est donc essentiel de lui donner la valeur la plus précise possible pour le diamètre du filament

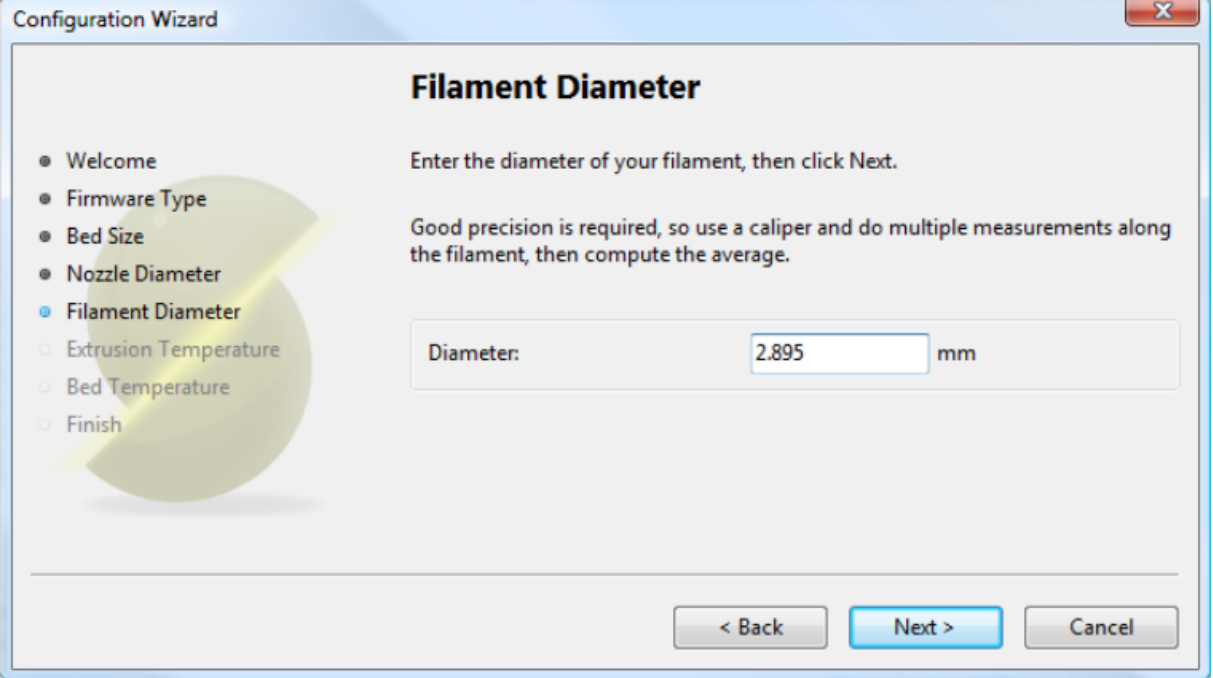

**Figure II.26** le diamètre de filament

La température d'extrusion d´dépend de la matière d'impression (filament), celle-ci peut fonctionner sur une large plage. Le fournisseur du filament doit fournir des informations sur les températures appropriées.

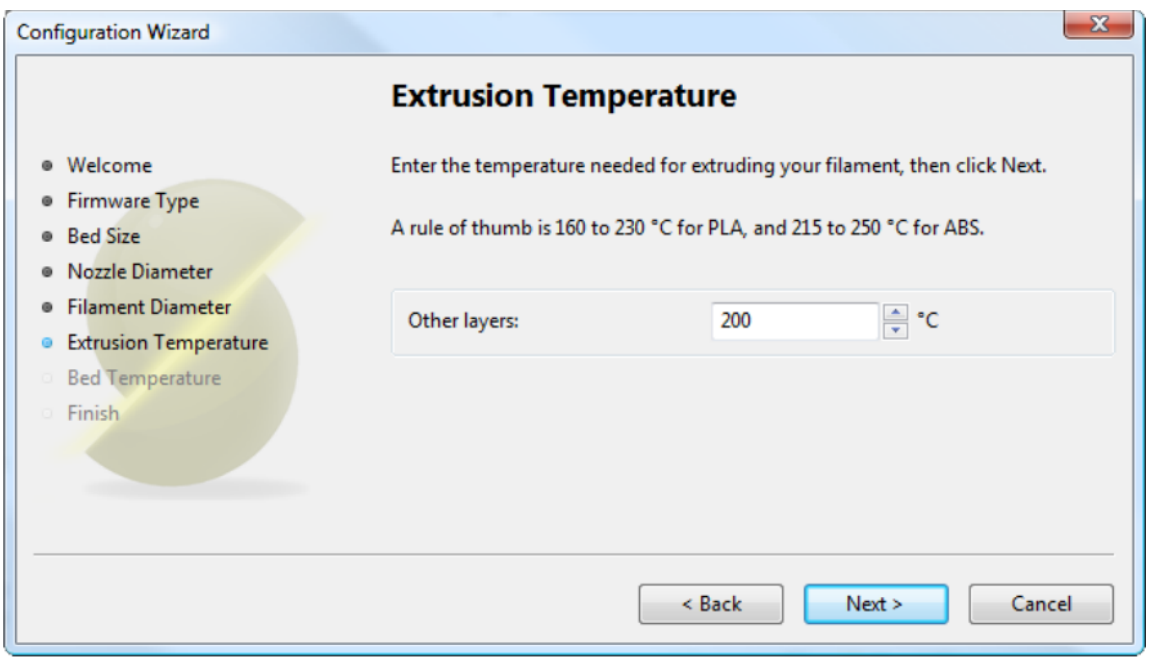

**Figure II.27** Température d'extrusion

Si l'imprimante dispose d'un lit chauffé ce paramètre peut ˆêtre précise. Comme la température de l'extrudeuse, la valeur dépend de la matière utilisée. Une règle de base est que PLA nécessite 60˚C et ABS nécessite 110˚C.

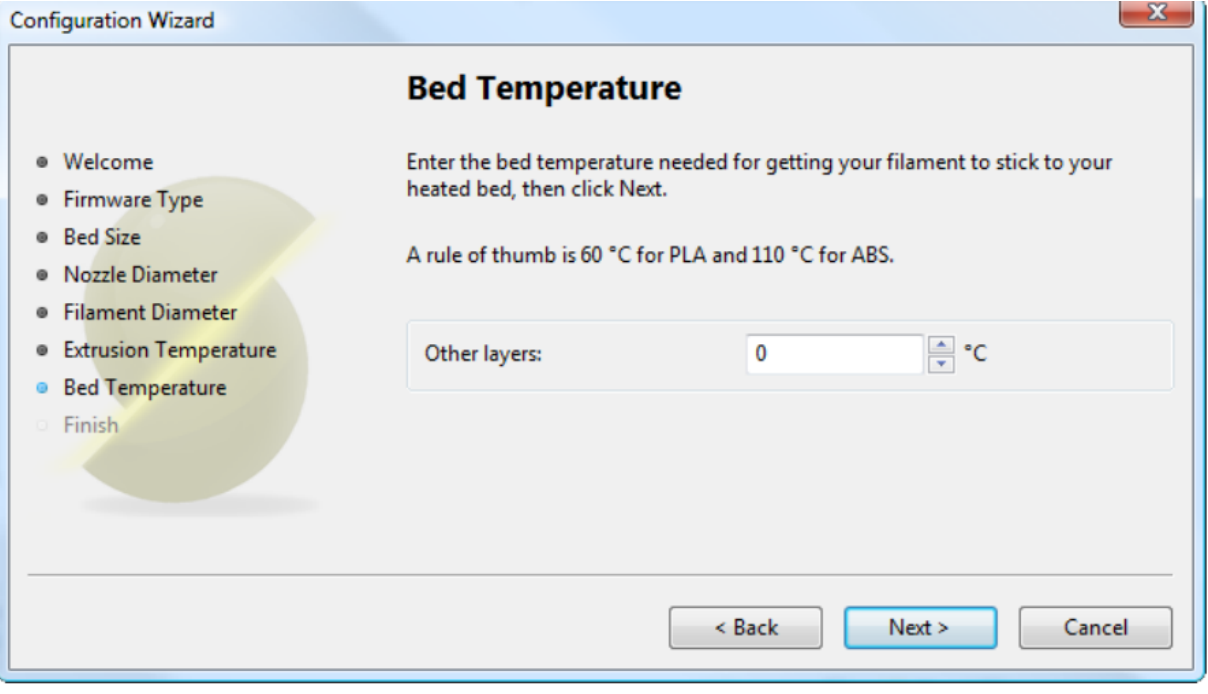

**Figure II.28** Température de lit

# **Formats de Modèles 3D**

Slic3r accepte les types de fichiers suivants

– Les fichiers Stéréolithographie (STL) peuvent provenir d'une grande variété de sources et sont maintenant un standard dans l'impression 3D. Les fichiers décrivent simplement la géométrie de la surface d'un objet 3D sans aucune information supplémentaire (comme la couleur ou la matière), et c'est cette simplicité qui a probablement fait le format omniprésent.

-Le type de fichier Wavefront OBJ est un format ouvert utilisé à l'origine dans une application d'animation de Wavefront Technologies, mais a depuis été adoptée par la communauté de la modélisation 3D. Il est similaire au format STL.

– Le format de fichier AMF (Additive Manufacturing File Format) a ´été d´développe en réponse au caractère limité du format STL. En plus de d'écrire la géométrie du modèle 3D, il peut ´également d´écrire les couleurs et les matériaux, ainsi que des attributs plus complexes, tels que les mélanges d´dégradés et de multiples arrangements d'objets (constellations). Alors que le format est considéré comme un standard, il reste à être largement adoptée dans le milieu de la machine 3D. [11]

# **17-4 Logiciel Repetier-Host**

 Le logiciel Repetier-Host est une interface simple qui facilite la connexion USB avec l'imprimante 3D, la visualisation de pièces en format .stl et leur laminage en .gcode, grâce aux laminoirs Slic3r.. Ensuite pour l'impression.

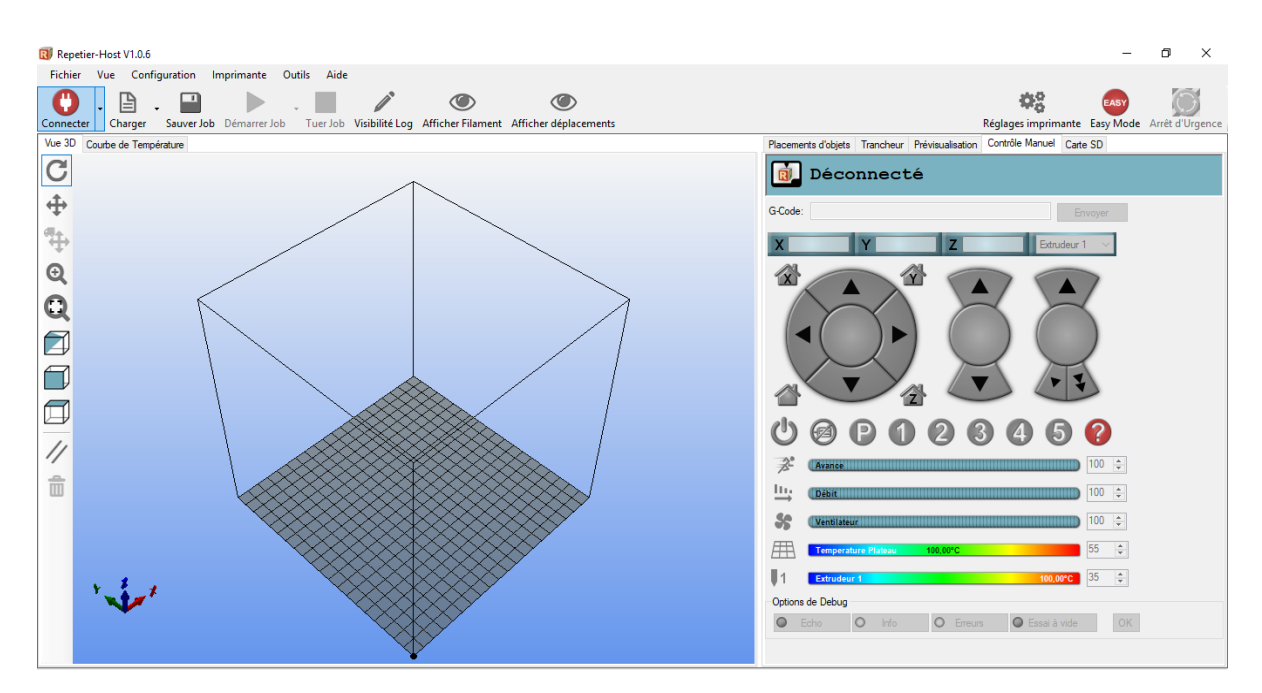

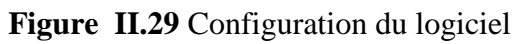

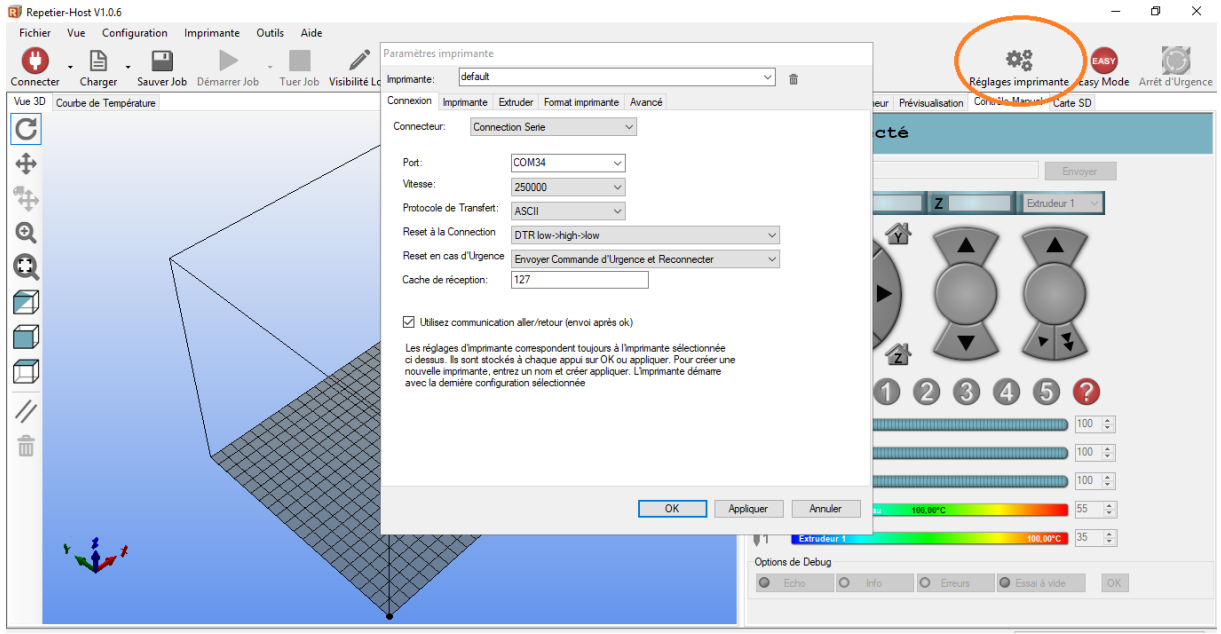

**Figure II.30** configuration du logiciel

En introduire la vitesse de communication (en Baudrate) et le port série (COM) ..etc

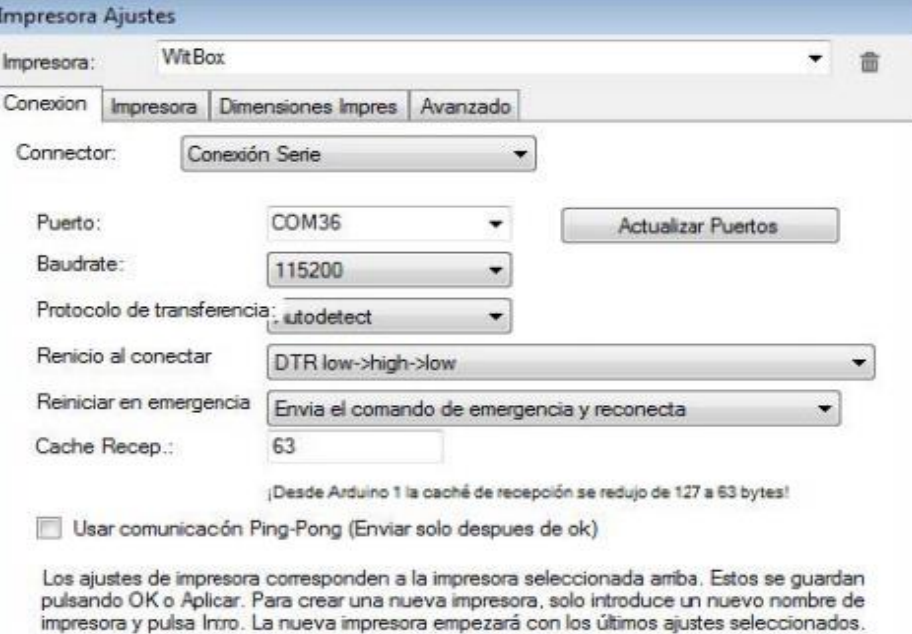

**Figure** II.31 configuration du logiciel

On introduire les paramètres de l'imprimante comme indique sur l'image

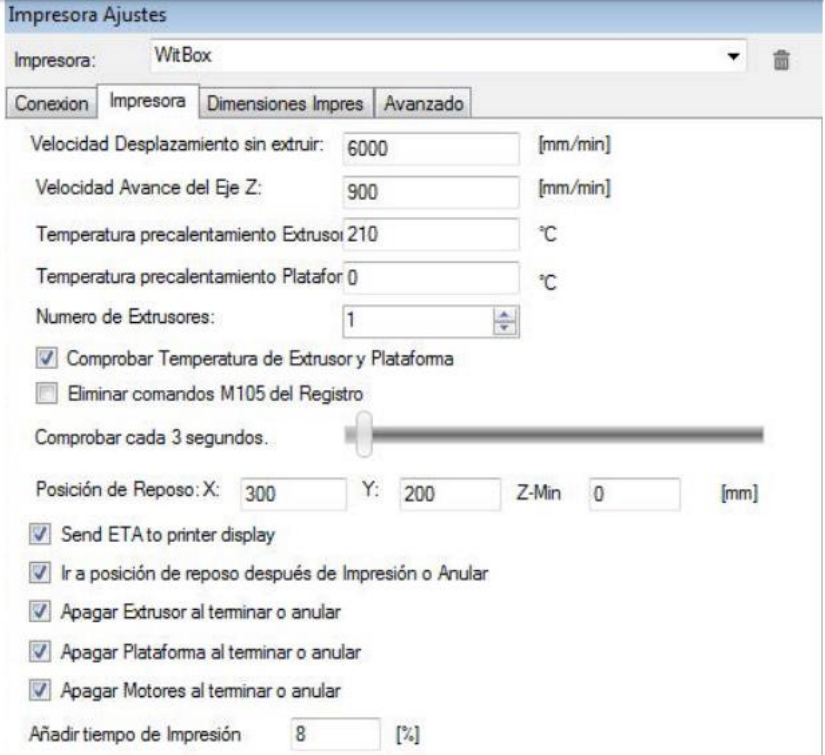

**Figure II.32** configuration du logiciel

# **18-Code G**

[G-code](http://www.hsmworks.com/docs/cncbook/en/#Ch05_GMCodes) est un langage de programmation pour les machines CNC, les imprimantes 3D permet de contrôler les moteurs et leur vitesse ce qui indique comment la machine se déplacer.

G-code signifie "code géométrique", et suit certaines variations du modèle alphanumérique :

# **N ## G ## X ## Y ## Z ## F ## S ## T ## M ##**

N: Numéro de ligne G: Mouvement X: Position horizontale Y: Position verticale Z: Profondeur F: Avance S: Vitesse de broche T: Sélection d'outil M: Fonctions diverses I et J: Centre incrémental d'un arc R: Rayon d'un arc

Les codes alphanumériques sont utilisés pour la programmation, car ils constituent un moyen simple de :

- 1. Définir le mouvement et la fonction (G ##)
- 2. Déclarer une position  $(X## Y ## Z ##)$
- 3. Définir une valeur ( $F \# \#$  et / ou S  $\# \#$ )
- 4. Sélectionnez un élément (T ##)
- 5. Allumer et éteindre quelque chose (M ##), tel que le liquide de refroidissement, les broches, le mouvement d'indexation, les verrouillages d'axe, etc.

Par exemple,

G01 X1 Y1 F20 T01 M03 S500

Indiquerait généralement un mouvement d'avance linéaire (G01) à la position XY donnée avec une vitesse d'avance de 20. Il utilise l'outil 1 et la vitesse de broche est de 500. Les fonctions diverses varient d'une machine à l'autre, afin de savoir ce que M-code signifie, le manuel d'instruction de la machine devra être référencé.

# **Mouvement de la machine**

Tout ce qu'une machine peut faire est basé sur trois types de mouvement de base :

- 1. Déplacement rapide : un déplacement linéaire vers une position XYZ aussi vite que possible
- 2. Déplacement d'alimentation : un déplacement linéaire vers une position XYZ à une vitesse d'avance définie
- 3. Mouvement circulaire : un mouvement circulaire à un taux d'avance défini

Chaque code g indique à la machine quelle variation de ces mouvements de base effectuer, et comment l'exécuter.

X et Y sont des coordonnées cartésiennes pour la position horizontale et verticale, et Z représente la profondeur de la machine. Ces chiffres alpha suivront la commande mouvement / fonction (G) pour déclarer la position de la machine.

 Ensuite, F détermine le débit d'alimentation (pour les déplacements d'alimentation ou les déplacements circulaires), tandis que S détermine la vitesse de la broche ou l'extrusion dans le cas d'une imprimante 3D. T est utilisé pour sélectionner un outil. D'autres chiffres alpha utilisés dans la programmation peuvent inclure I, J et R, qui concernent les centres d'arc et les rayons.

## **Codes divers**

 La ligne d'un programme peut également inclure des codes M, qui sont généralement des codes qui indiquent à une machine comment exécuter une action. Bien que la garantie ne soit pas la même pour toutes les machines, certains codes M standard courants sont:

- M00: arrêt du programme
- M01: Arrêt de programme optionnel
- M02: Fin du programme
- M03: Broche dans le sens des aiguilles d'une montre
- M04: Broche dans le sens antihoraire
- M05: Arrêt de la broche
- M06: Changement d'outil
- M08: Liquide de refroidissement sur
- M09: Arrêter le liquide de refroidissement
- M30: Fin du programme / retour au début
- M41: Plage de vitesse basse de la broche
- $\bullet$  M42: Plage de broche haute [12]

# **Un tableau qui représente quelque instruction**

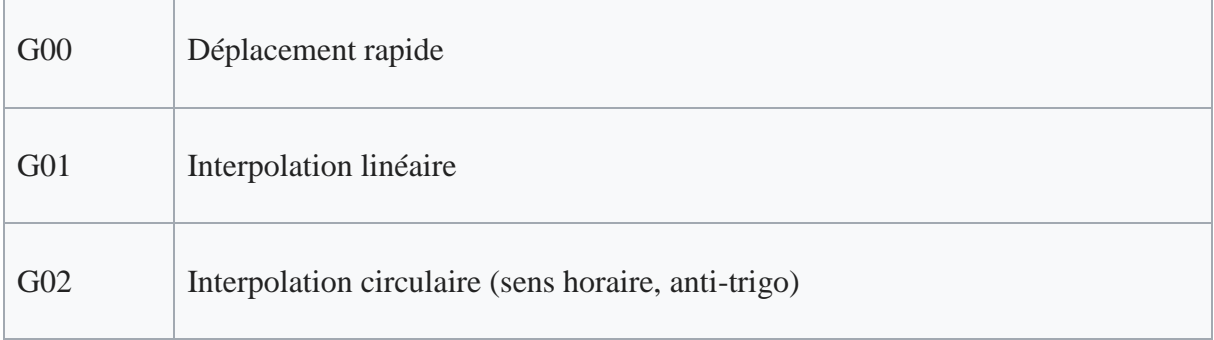

# Chapitre 02 : matériel et logiciel

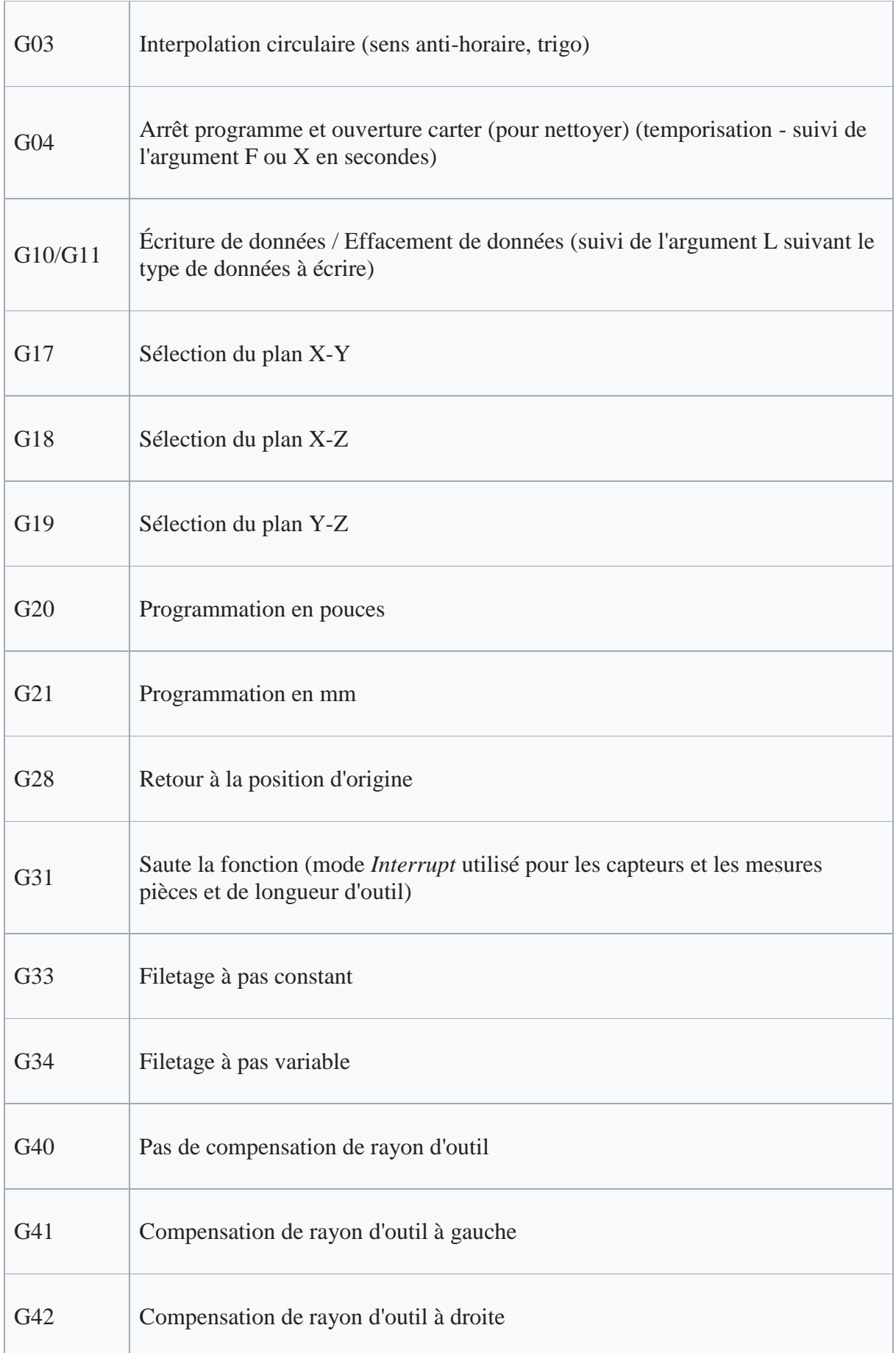

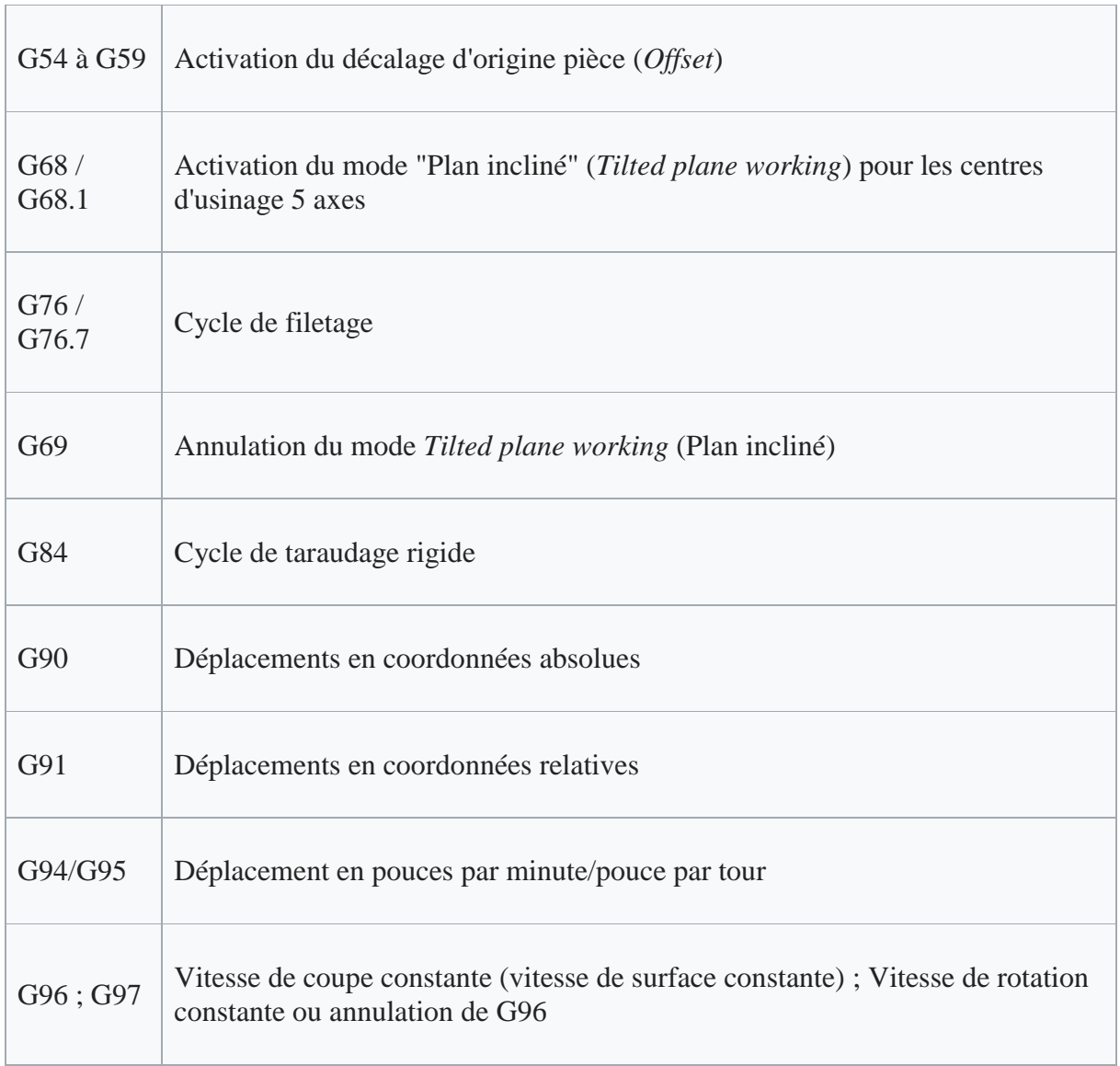

**Tableau 7 :**quelque instruction du code G

**Remarque :** Cette programmation est actuellement fortement automatisée à partir de plans réalisés en [CAO.](https://fr.wikipedia.org/wiki/Conception_assist%C3%A9e_par_ordinateur)

 Il y a plusieurs façons de préparer un Gcode pour une imprimante. La première consiste à utiliser un trancheur comme [Slic3r,](https://reprap.org/wiki/Slic3r) [Skeinforge](https://reprap.org/wiki/Skeinforge) ou [Cura.](https://reprap.org/wiki/Cura) Ces logiciels prennent un modèle CAO et le découpent en couches. Les trancheurs sont la meilleure façon de passer d'un modèle 3D en fichier gcode imprimable, mais l'utilisateur sacrifie une certaine flexibilité lors de leur utilisation. Une autre option pour la génération gcode est d'utiliser une bibliothèque de niveau inférieur comme [M-code.](https://reprap.org/wiki/Mecode) Les bibliothèques comme M-code nous donnons un contrôle précis sur la trajectoire de l'outil, et ainsi sont utiles si nous avons une impression complexe qui ne convient pas pour le tranchage natif. La dernière option est de simplement écrire le Gcode vousmême. Cela peut être le meilleur choix si nous avons juste besoin de courir quelques lignes de test lors de l'étalonnage de votre imprimante. [12]

#### **19- Conclusion**

Dans ce chapitre j'ai donné un aperçu sur le matériel qui va constituer notre imprimante 3D, et la chaine logiciel de la création de l'idée jusqu'à l'impression final.

 Pour L'impression 3d il faut passer par plusieurs logiciels comme logiciel de CAO (ex. Catia, solidworks ..etc), puis des logiciel de tranchage comme Slic3r, et logiciel de FAO (ex pronterface, Cura...) et plusieurs étapes nécessaires. Apres ce travail nous passerons dans le chapitre qui suit a la réalisation de notre travail.

# **1-Introduction**

Dans ce chapitre je présente la conception de la machine, et les différentes phases de la réalisation, de l'impression des pièces nécessaire, du montage de la calibration de la machine, qui représente une des parties les plus importantes pour l'imprimante 3D, puisque, au cas où le système n'est pas bien nivelé, les résultats d'impression ne seront pas bonne.

# **2-Schéma synoptique**

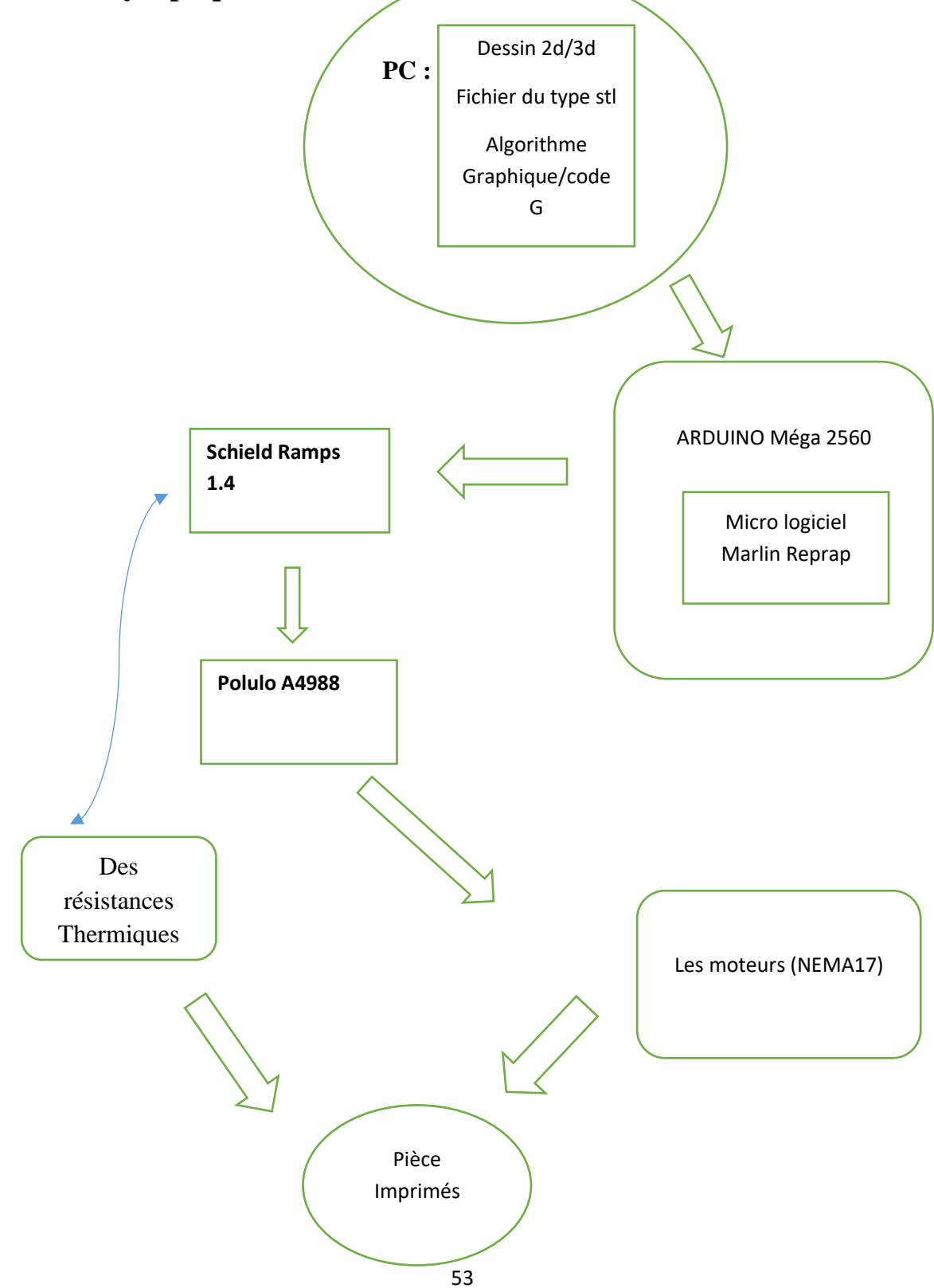

# **3- Etape de la réalisation**

# **3-1 Cahier de charge**

-Zone d'impression : 200 x 200 x 300

-La vitesse : 3000 mm/min

-La précision : 0,0029

-Température de Bad max : 130°C

-Température de l'injection max : 250°C

-Matière utilisé : ABS – PLA.

-Extrudeur : 1 extrudeur.

-Puissance : 650w.

-Voltage max : 12v

-Ampérage max : 12A

## **3-2 Matériel nécessaire**

Selon les exigences de cahier de charge on 'a besoin le matériel suivantes :

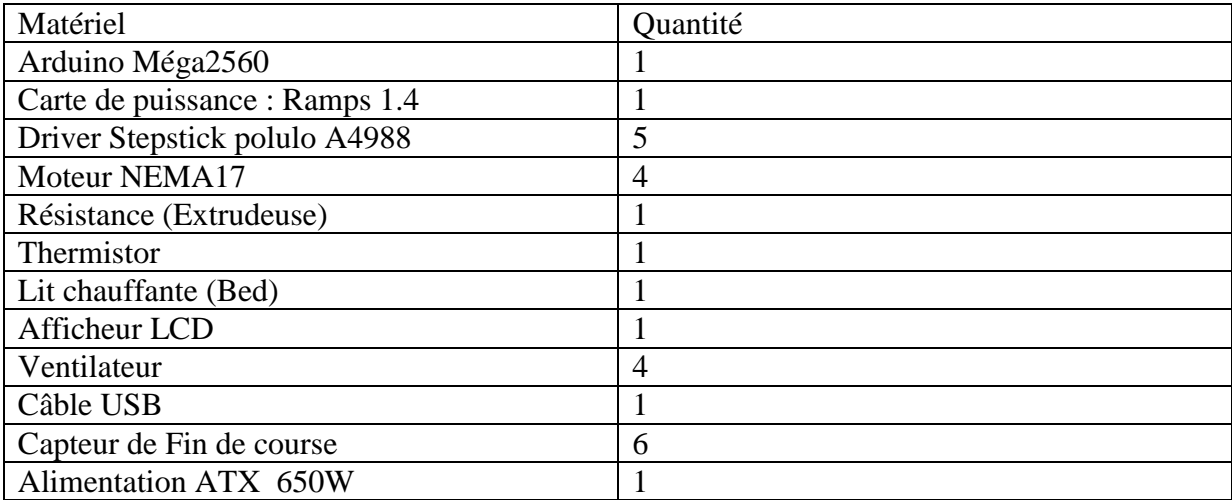

# **Tableau7 :matériel necessaire**

On'a nécessite en général quelque outil, l'essentiel se résume à :

-une imprimante 3d, pour l'impression des pièces des axes. -un jeu de clé Allen. -un jeu de clé plates.  $\qquad \qquad \text{ -un pied à coulisse pour différentes mesures.}$ -un multimètre.  $\overline{\phantom{a}}$  -Tourne vis.

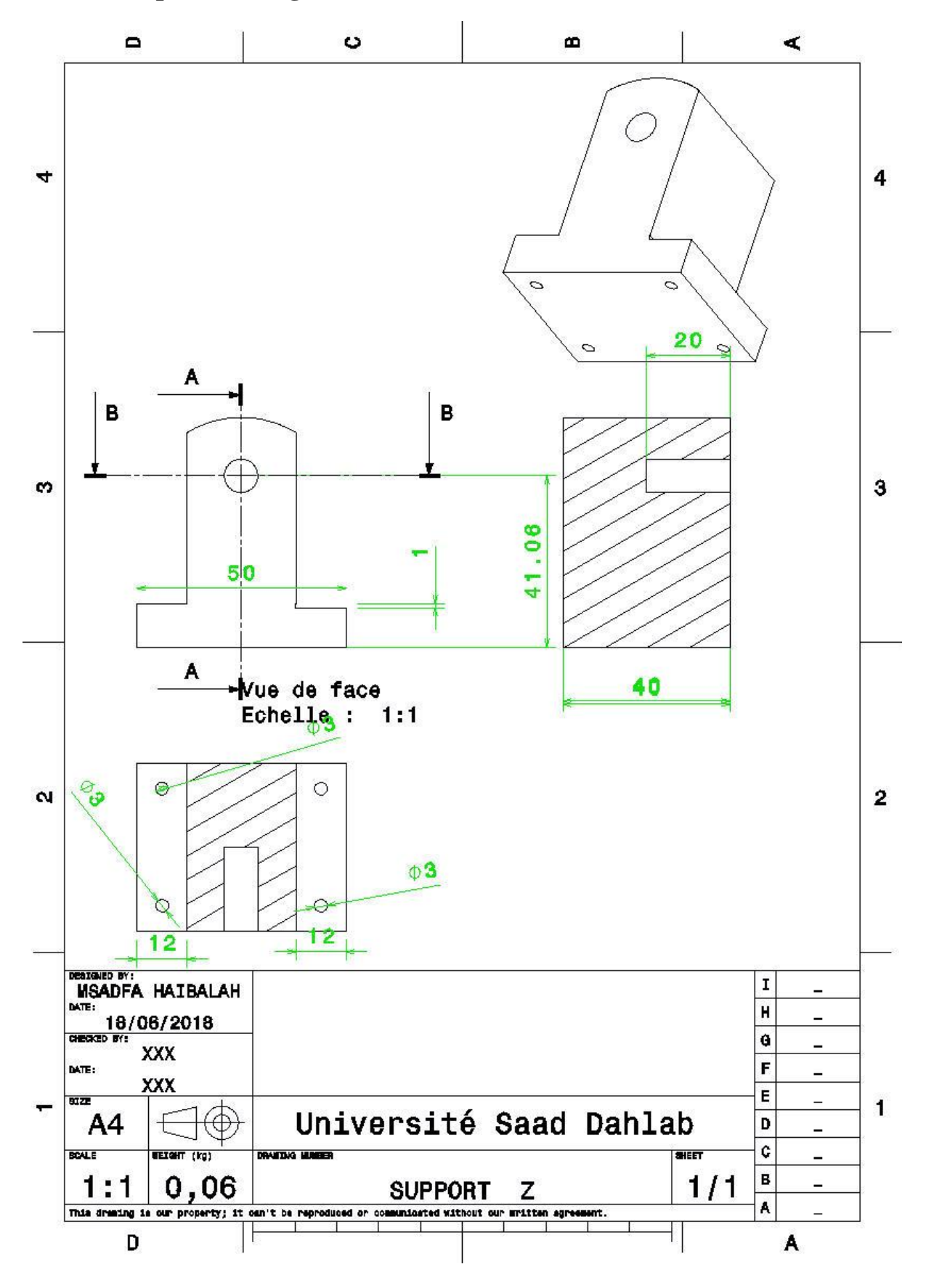

# **4- La conception sur logiciel Catia :quelque pièce**

Chapitre3 : réalisation

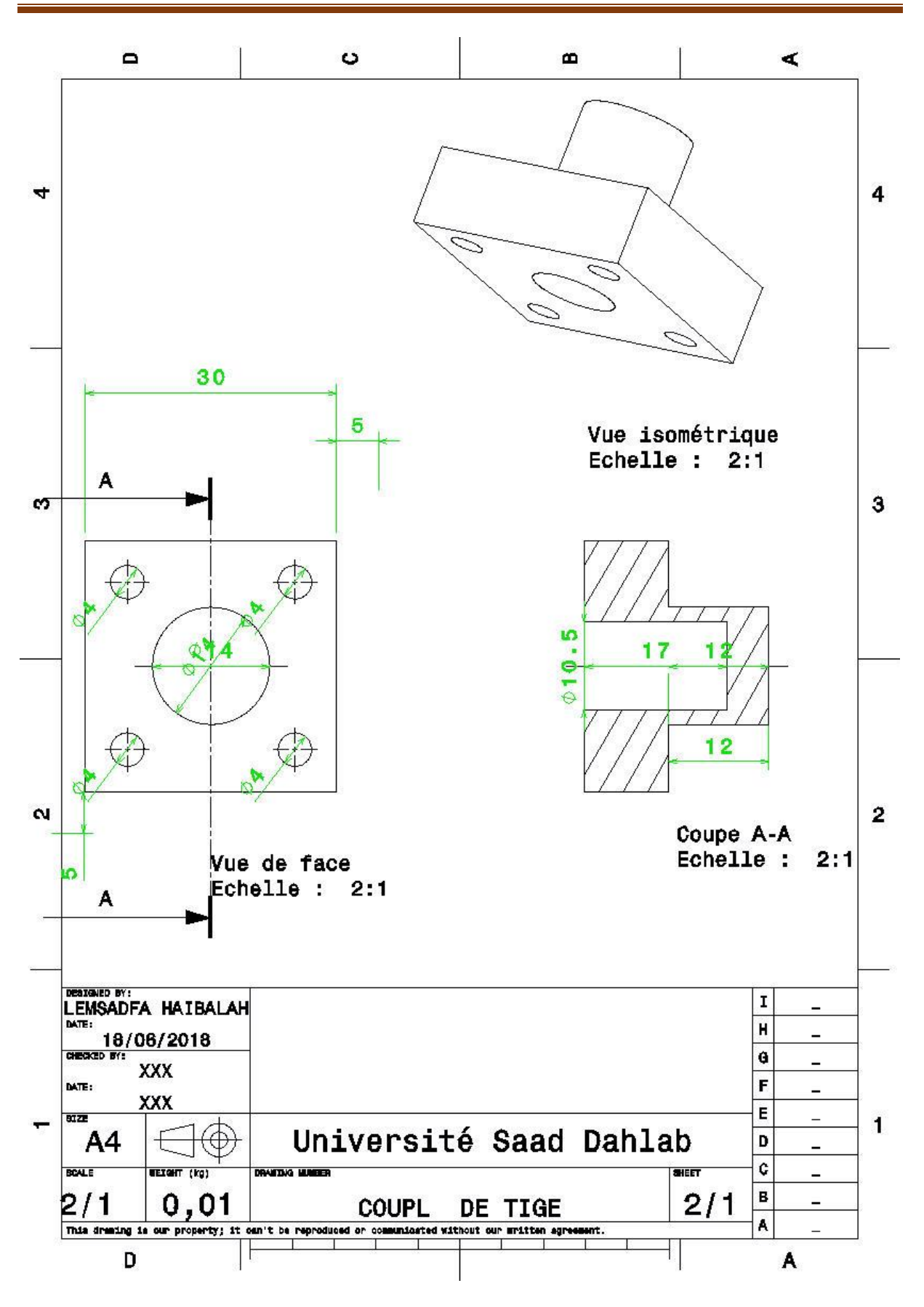

Chapitre3 : réalisation

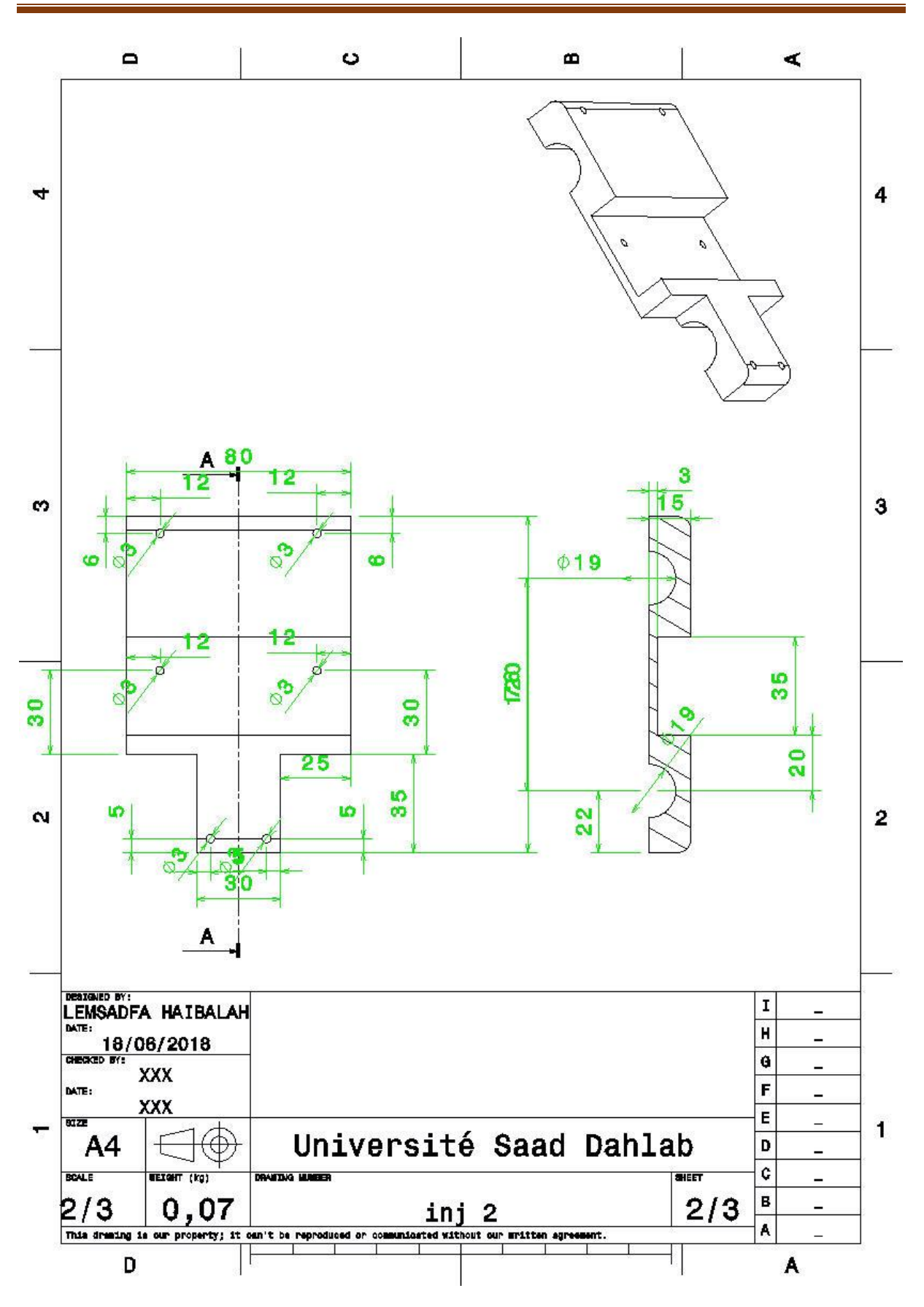

Chapitre3 : réalisation

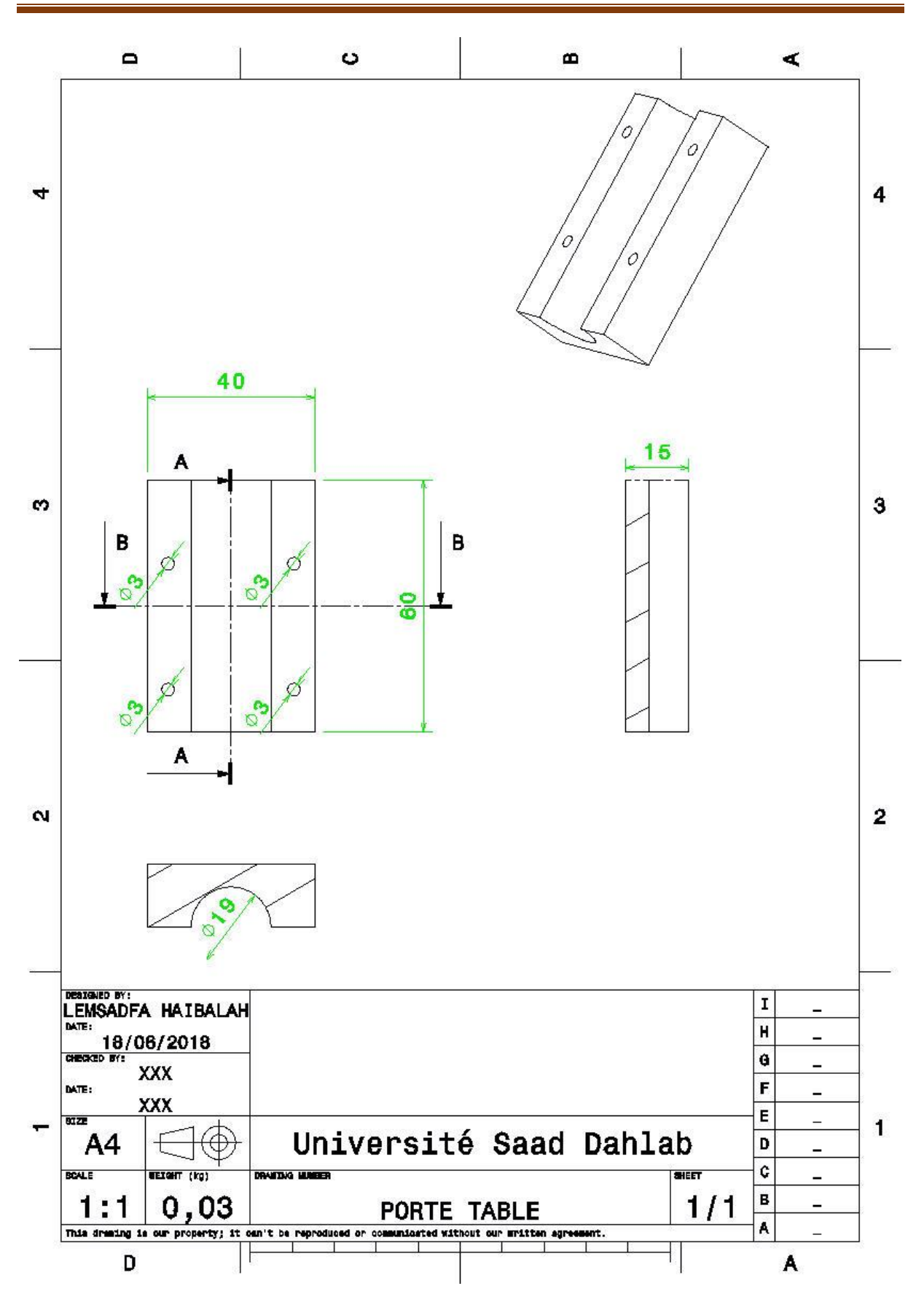

Chapitre3 : réalisation

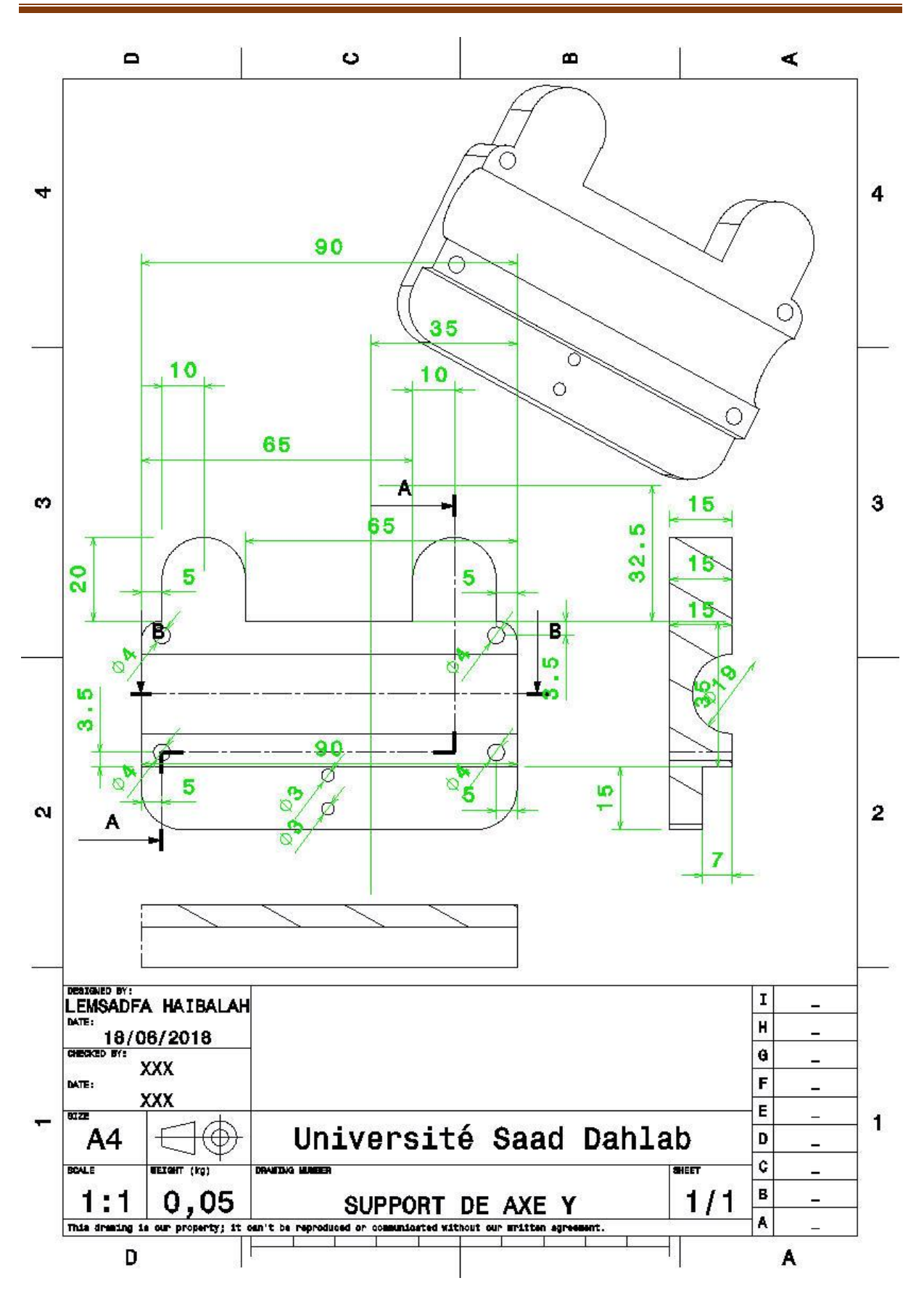

Chapitre3 : réalisation

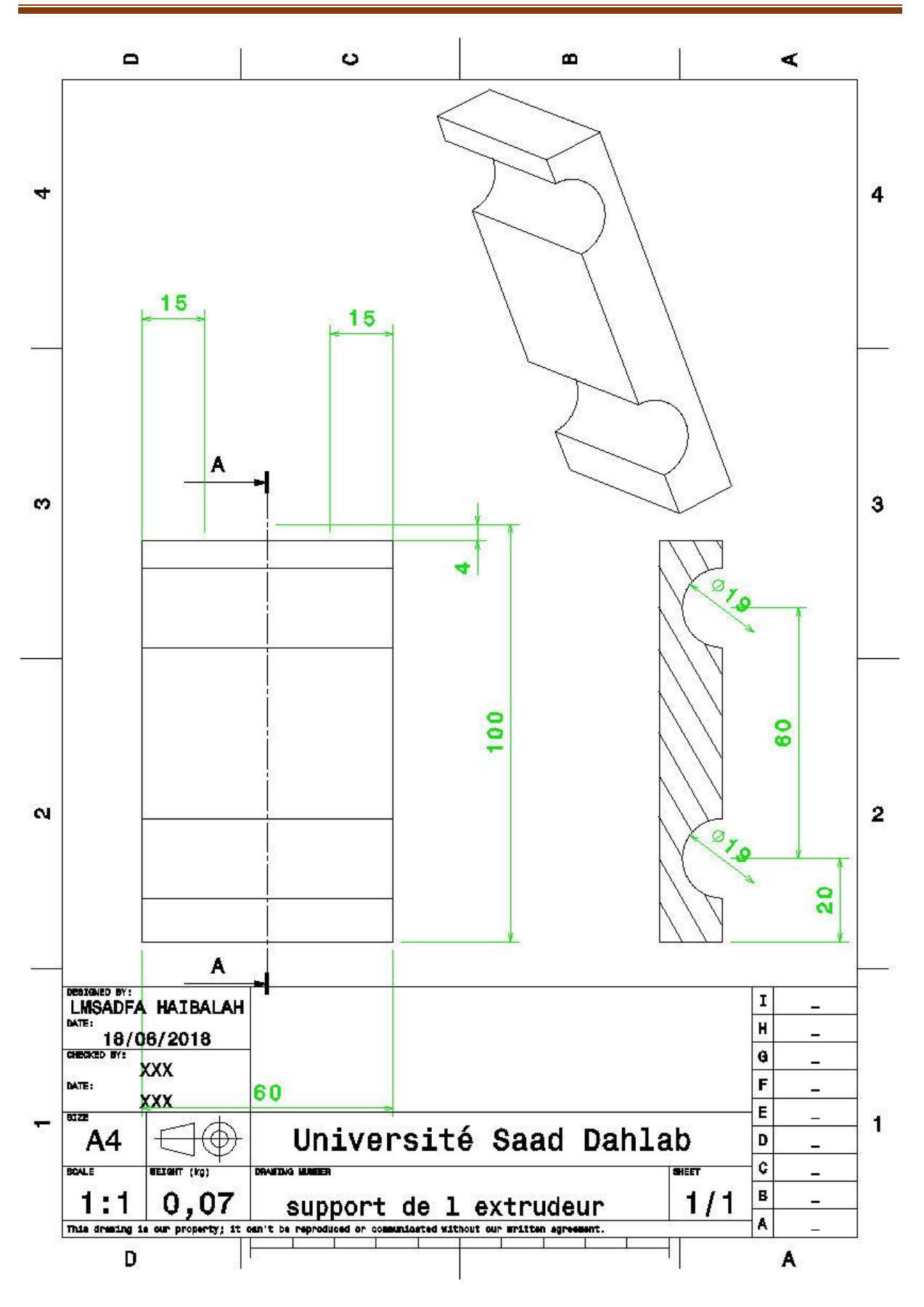

# **5- La forme final sur logiciel du CAO :CATIA**

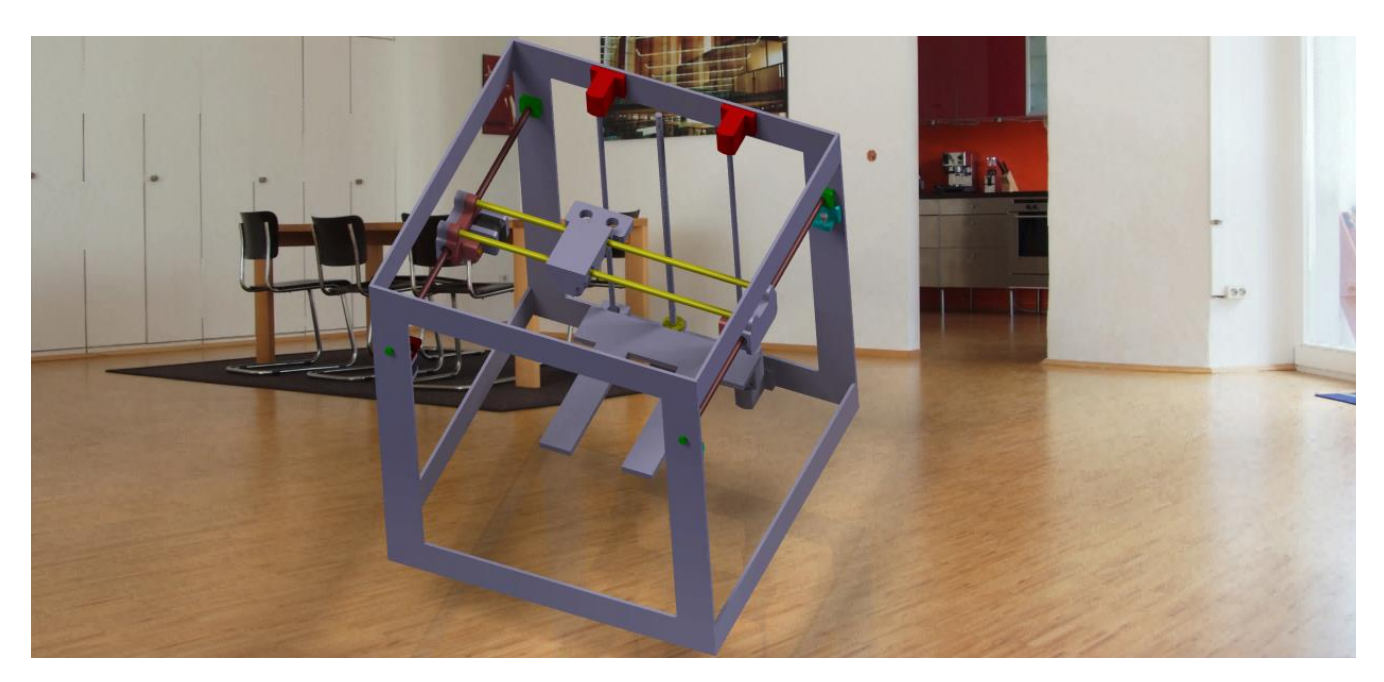

**Figure III.1:La conception sur CATIA**

# **6- Quelque étape de la réalisation**

# **6-1 Préparation du cadre**

 **Les raies**

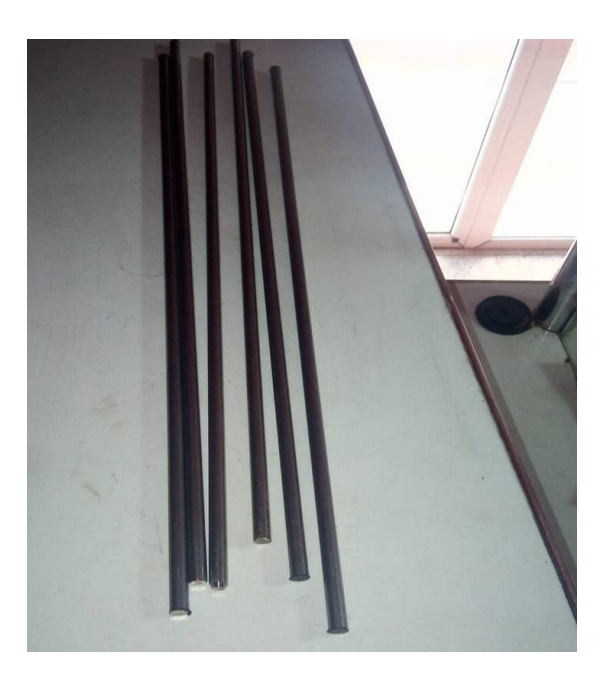

**Figure III.2:les raies**

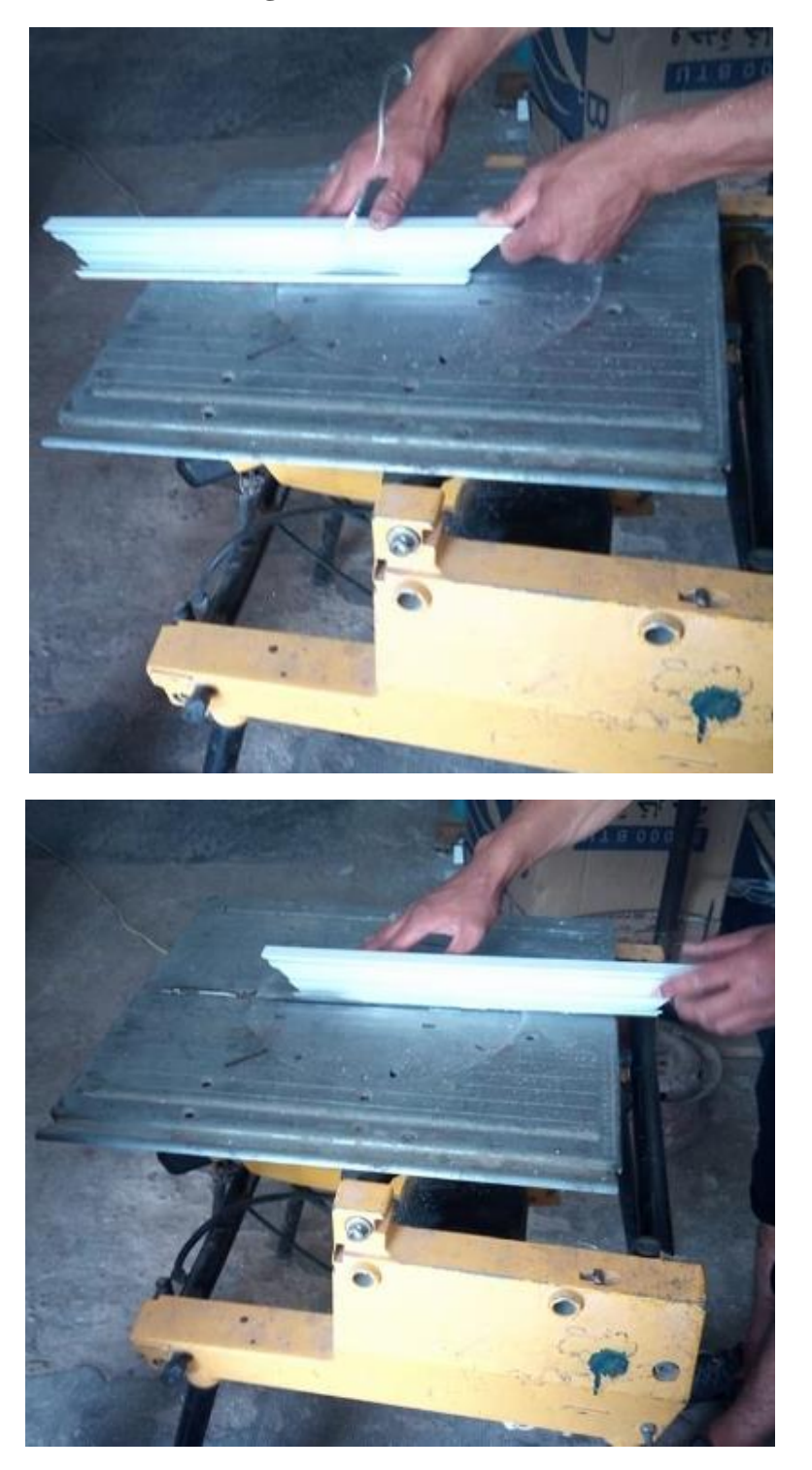

**Découpage d'aluminium et montage du cadre**

**Figure III.3:découpage d'aluminium**

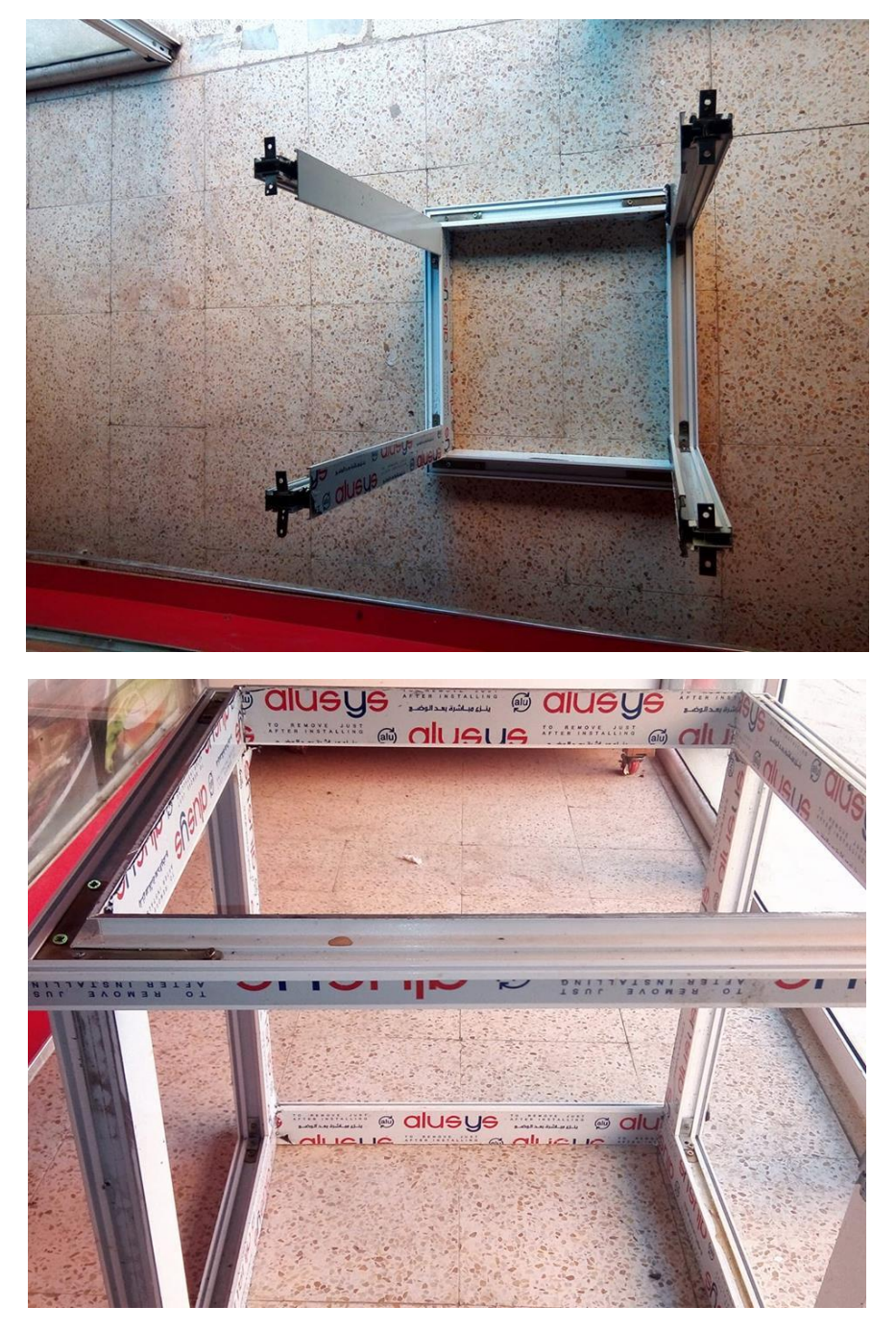

**Figure III.4: montage du cadre**

# **6-2 La phase de l'impression des organes des axes**

On utilisant d'une autre imprimante 3d pour l'impression de ces pièces

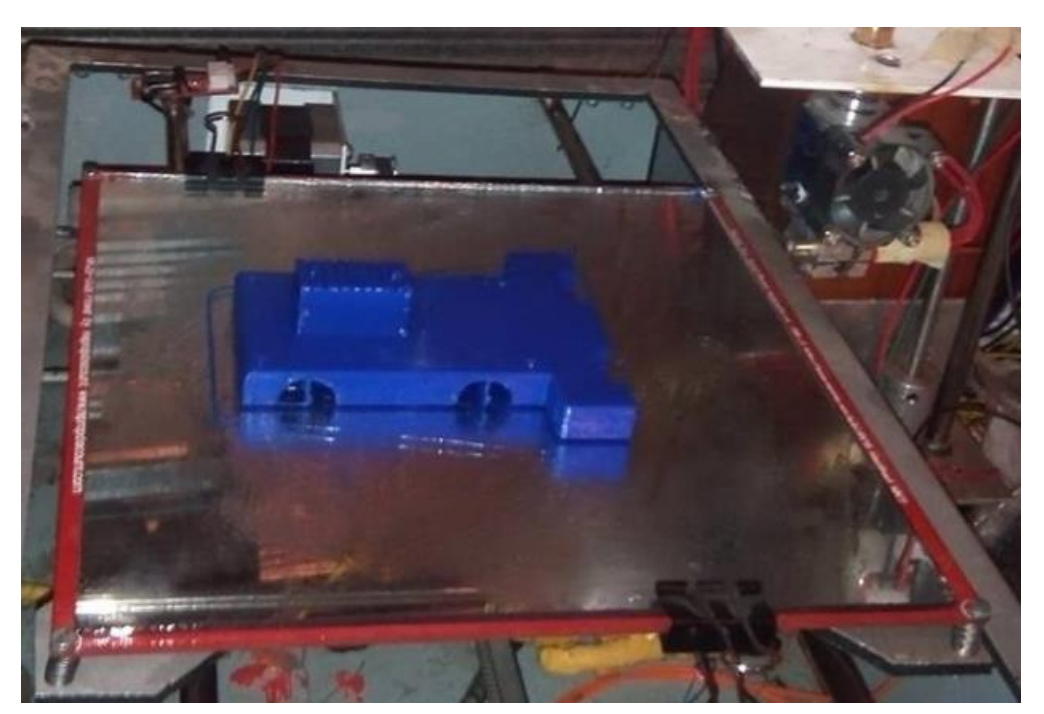

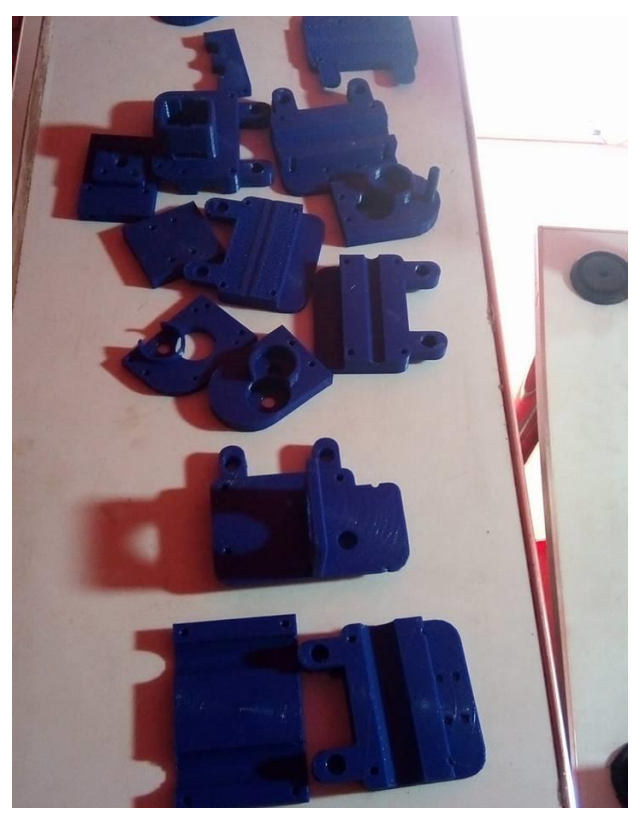
# Chapitre3 : réalisation

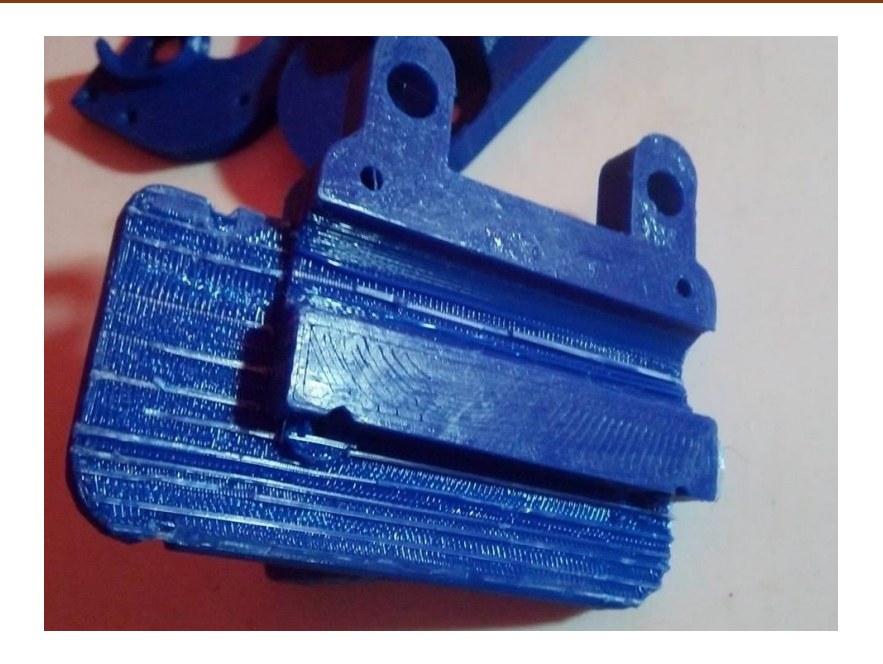

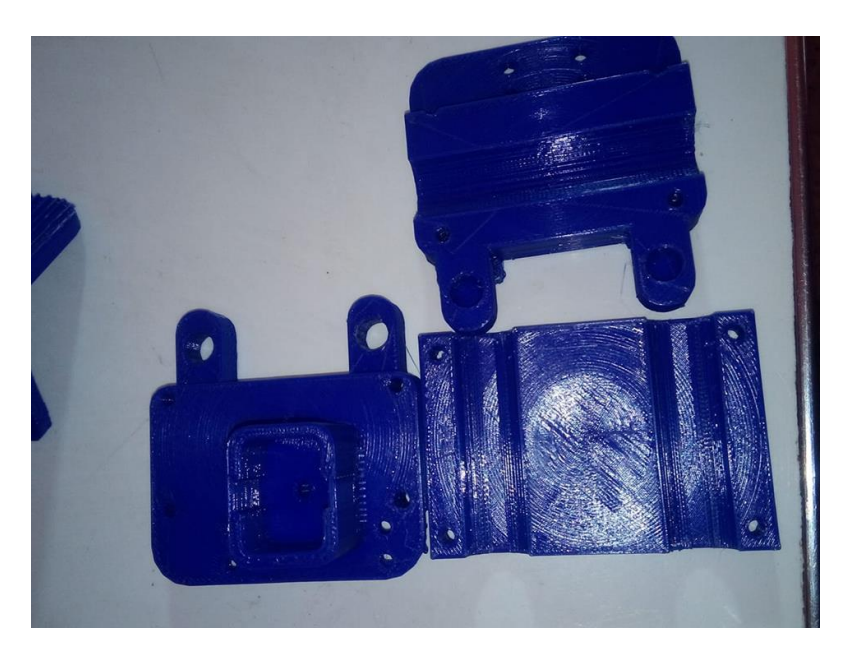

**Figure III.5: Impression des pièces**

### **7-Installation de chaine logicielle**

L'installation de la chaîne logicielle initiale va se faire « à l'envers » :

• on commence par installer le « micrologiciel » dans la carte Arduino de l'imprimante : on fait ça

comme on le ferait avec n'importe quel programme Arduino.

• ensuite, on installe l'interface graphique de contrôle de l'imprimante : une fois fait, on peut à ce stade :

◦ tester la communication série avec l'imprimante via le port USB

- tester la chauffe de la buse, du plateau, et visualiser les températures
- tester l'extrusion
- tester les mouvements des différentes axes X, Y et Z

• ensuite, on installe le générateur de G-Code : une fois fait, on peut ouvrir un fihier \*.stl et le convertir en un fichier G-Code en fiant un certain nombre de paramètres pour l'impression. Une fois le G-Code obtenu, on l'ouvrira dans l'interface graphique avant de lancer l'impression.

• Une fois la « chaîne courte » installée, on pourra si on le souhaite installer un logiciel de conception 3D pour créer ses propres pièces.

### **8-Configuration**

#### **8-1 Calibration de l'axe X et Y**

On utilise pour cette imprimantes des courroies particulières dont la distance entre deux "dents" est calibrée à 2mm

 $\Box$  On utilise également des poulies montées directement sur l'axe des moteurs. Ces poulies sont adaptées aux courroies et ont **21 dents / tour**.

□ La carte électronique (Driver de moteur POLULO) permet une commande en 1/32ème de **pas**.

□ Le moteurs ont un pas de **1.8**°.

A partir de ces paramètres, on a 21 x 2 mm = **42 mm**

**1 tour de moteur** = 360°/1.8°= 200 pas, soit 200 x 32(microstepping) = **6400 pas** soit 1 tour de moteur  $= 1$  tour de poulie  $= 40$  mm ou 6400 pas

On a donc 6400 pas / 42 mm **Ou 152 pas/mm**

#### **8-2 Calibration de l'axe Z**

Le principe c'est :

On utilise une tige filetée M5 pour le mouvement du plateau Z. Le calcul est donc différent.

Pour les tiges filetées métriques normalisées, 1 tour produit une avance de 0.8 mm

#### **1 tour de tige** = **0.8 mm**

**1 tour de moteur** = 360°/1.8°= 200 pas, soit 200 x 32(microstepping) = **6400 pas**

soit 1 tour de moteur  $= 1$  tour de tige  $= 0.8$  mm ou 6400 pas

On a donc 6400 pas / 0.8 mm

Ou 8000 pas / mm ,donc on 'a introduire ces valeurs dans le programme (micrologiciel) [13]

#### **9- Preparation pour impression**

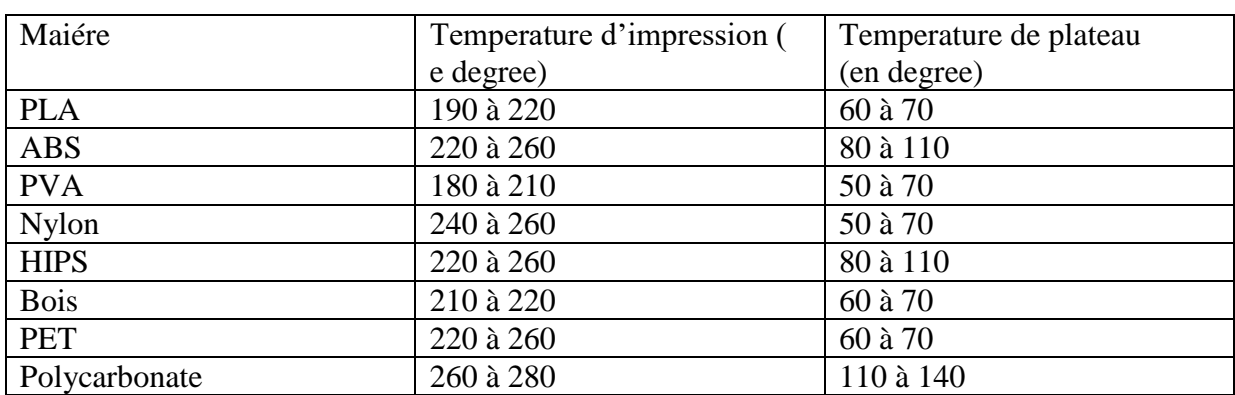

#### **9-1 Temperature d'impression**

**Tableau 8:** Temperature pour l'impression

#### **10-Conclusion**

 L'étape de la réalisation est très sensible, parce que pour un prototype bien réaliser selon les mesure souhaité, il faut bien calibrer et monter les axes surtout l'axes Y et X, On a fait face à plusieurs problèmes, il y a eu des différences entre le plan théorique et le plan pratique

 Aussi Pour cela il faut bien configurer le micrologiciel, le pas des moteurs, quantité d'extrusion, Température d'impression..etc

## **Références bibliographiques**

**[1]** [http://www.techniques-ingenieur.fr/base-documentaire/archives](http://www.techniques-ingenieur.fr/base-documentaire/archives-th12/archives-travail-des-%20metaux-assemblage-tiabt/archive-1/prototypage-rapide-bm7017/definition-du-prototypagerapide-bm7017niv10002.html)th12/archives-travail-des- [metaux-assemblage-tiabt/archive-1/prototypage](http://www.techniques-ingenieur.fr/base-documentaire/archives-th12/archives-travail-des-%20metaux-assemblage-tiabt/archive-1/prototypage-rapide-bm7017/definition-du-prototypagerapide-bm7017niv10002.html)[rapide-bm7017/definition-du-prototypagerapide-bm7017niv10002.html](http://www.techniques-ingenieur.fr/base-documentaire/archives-th12/archives-travail-des-%20metaux-assemblage-tiabt/archive-1/prototypage-rapide-bm7017/definition-du-prototypagerapide-bm7017niv10002.html)

[2] [https://www.futura-sciences.com/tech/definitions/informatique-cao-4453

[3] https://www.sculpteo.com/blog/fr/2017/05/22/lhistoire-de-limpression-3dles-technologies-dimpression-3d-des-annees-80-a-nos-jours/

[4] historique de l'impression 3d : Serge Corbel Laboratoire Réactions et Génie des Procédés

[5] Sources: Historique de l'impression 3D,université de LORRAINE, Laboratoire Réactions et Génie des Procédés

[6] http://sam.electroastro.pagespersoorange.fr/dossiers/pasapas/moteurpas2.htm

**[7]** <http://www.mdp.fr/documentation/lexique/pas-a-pas/composition.html> [8] livre en pdf : Pierre Mayé Mouteurs electrique pour la robotique

[9] <http://wiki.mchobby.be/index.php?title=A4988>

[10] http://www.fablab-lacote.ch/wiki/\_media/wiki:machines:slic3r-manualfr.pdf

[11] http://www.fablab-lacote.ch/wiki/ media/wiki:machines:slic3r-manual[fr.pdf](http://www.fablab-lacote.ch/wiki/_media/wiki:machines:slic3r-manual-fr.pdf)

[12]

[https://www.autodesk.com/industry/manufacturing/resources/manufacturing](https://www.autodesk.com/industry/manufacturing/resources/manufacturing-engineer/g-code)[engineer/g-code](https://www.autodesk.com/industry/manufacturing/resources/manufacturing-engineer/g-code)

[13]

[http://h3do.e-monsite.com/pages/construire-son-imprimante-h3do/calibration](http://h3do.e-monsite.com/pages/construire-son-imprimante-h3do/calibration-des-axes.html#bw81FmYoqwbysBE1.99)[des-axes.html#bw81FmYoqwbysBE1.99](http://h3do.e-monsite.com/pages/construire-son-imprimante-h3do/calibration-des-axes.html#bw81FmYoqwbysBE1.99)

## **Liste des abréviations**

**STL :** C'est un format utilisé dans les logiciels de stéréolithographie, la

stéréolithographie c'est une :technique de prototypage rapide grâce auquel on confectionne des objets à partir d'un fichier numérique.

- **SLA :** la Stéréo lithographie
- **FA :** Fabrication additive
- **SLS :** frittage sélectif par laser.
- **FFF :** Fused Filament Fabrication
- **ABS :** Acrylonitrile butadiène styrène, est un polymèrethermoplastique.
- **PLA :** acide polylactique
- PET : Polytéréphtalate d'éthylène
- **CAO :** Conception Assisté par Ordinateur.
- **CATIA :** est un logiciel du Conception Assistée Tridimensionnelle Interactive Appliquée
- **FDM :** Fused Deposition Modeling

**CNC :** Computer numerical calculator c'est des machines –outil à commande numérique

### Liste des Tableau

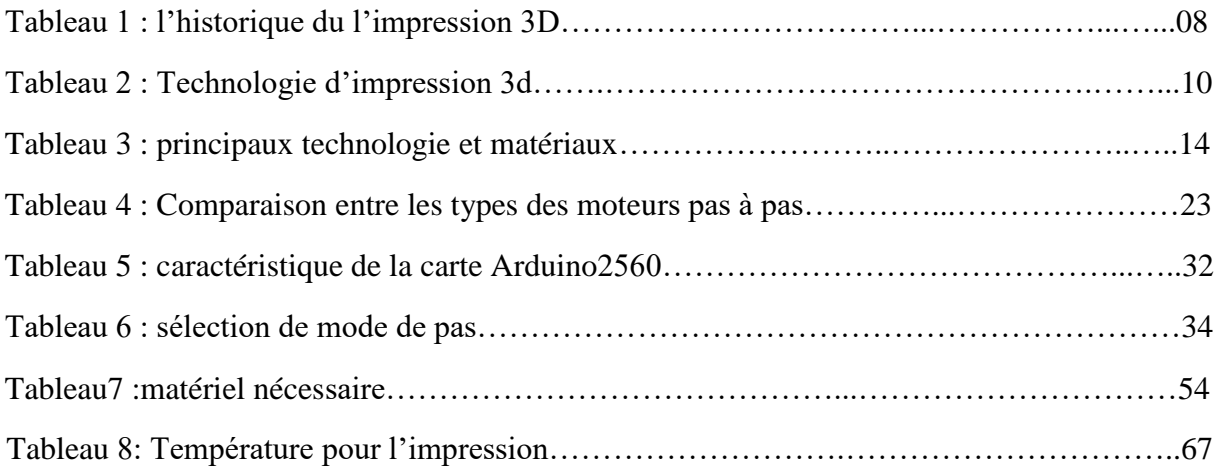

## Conclusion générale

 L'objectif de notre projet que nous nous sommes fixés, étant la mise en œuvre d'une imprimante 3D cette dernière qui est d'actualité et représente en ces derniers temps une attraction universelle, suite aux évolutions technologique du point de soft( logiciel) et hard (carte programmable). Elle permet de réaliser plusieurs de type de produit du façonnage d'objets brute, d'usinage, production de pièces etc …… avec une très bonne précision

 Sa réalisation nécessitait trois étapes, la première, la conception d'objet par ordinateur pour la précision à l'aide de logiciel dédier pour cela tels que «(CATIA), en second lieu une carte d'acquisition et de commande pour gérer la tête de l'imprimante et en troisième la production des codes nécessaires pour la conversion de l'objet conçu en commande d'actionneurs et ceci grâce au langage (GCODE)

 Ce travail que nous avons élaboré, nous a permis d'une part d'avoir une idée sur le résultat que peut donner l'association de l'outil informatique et de l'électronique, et d'autre part la possibilité offerte à un ordinateur de communiquer avec des périphérique extérieur via une liaison série qui est le USB.

Grace à ce projet on a compris la philosophie d'une commande ou autrement dit l'automatisation d'un processus. Il nous a permis également de nos familiariser avec l'utilisation de multiples langages de programmation, tels que CATIA le GCODE et logiciel Arduino, ainsi que l'utilisation d'une communication série entre le PC et une carte Arduino à base d'un microcontrôleur. La carte utilisé, représente un facteur très important pour l'adapter à d'autres applications, pour cela, il suffit de charger un programme adéquat correspond à l'application désiré.

Finalement, après la réalisation de ce projet on propose que chaque LABORATOIRE s'équipe de ce produit (impression 3d ,cnc ) pour créer un lien entre l'université et le monde industriel.

 Enfin, nous espérons que ce travail que nous a permis d'élargir nos connaissances, servira de base pour mieux le développer.